# **POWERMAX**

全監控無線報警控制系統

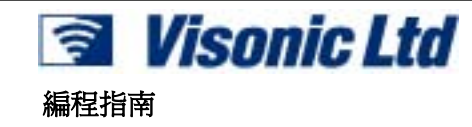

# 目錄

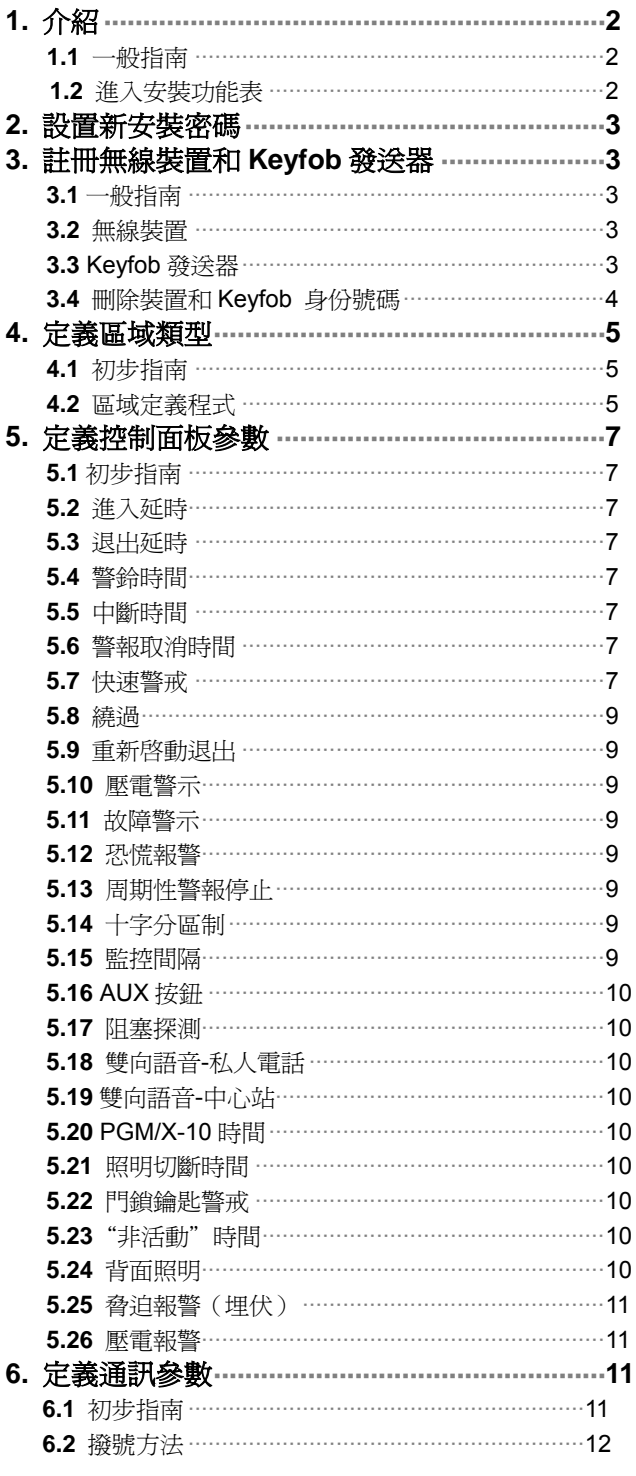

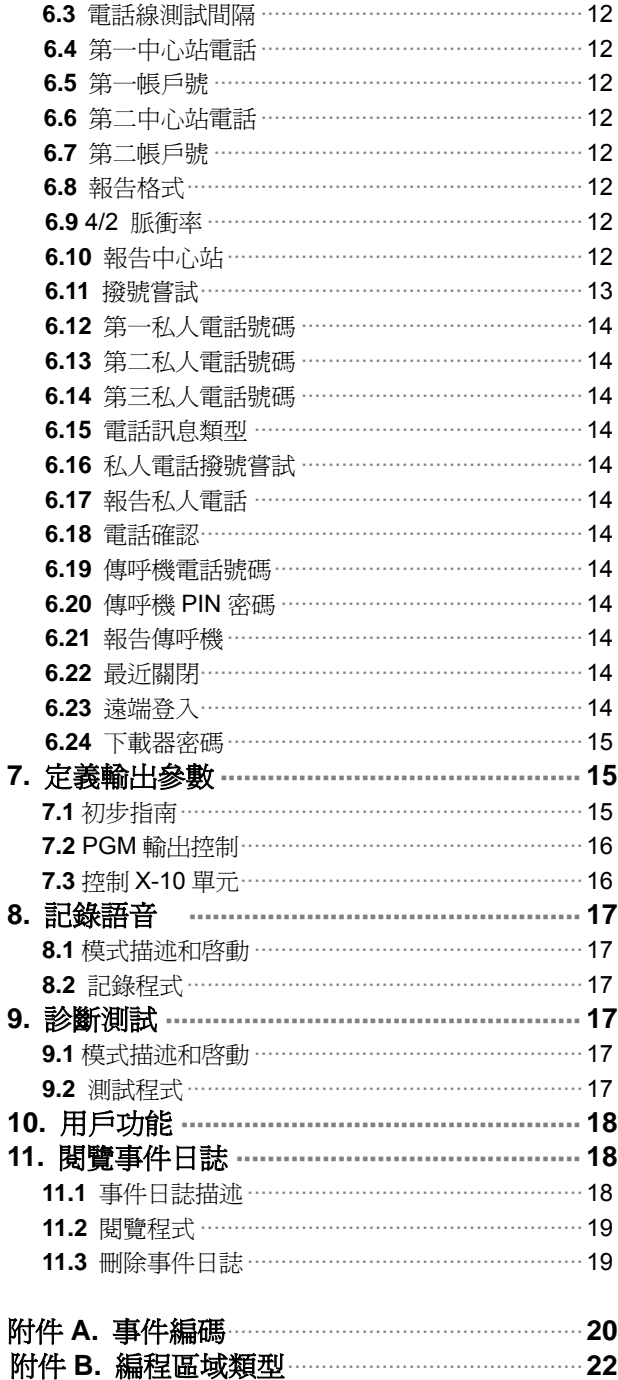

# 安裝重要訊息

如果對已經投入使用的系統重新編程,一退出安裝功能表則系統以前的所有狀況將被刪除。必須進行完整的通道測試,包括所有的 門窗,保證控制面板能重新獲得系統狀態。

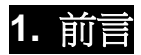

# **1.1** 一般指南

在實際安裝以前我們推薦在工作臺上設定 PowerMax 程式。操 作電源可以從備用電池或 AC 電源獲得。只有知道安裝密碼的 人才能進入安裝功能表,安裝密碼在工作內定設置爲 **9**→**9**→**9** →**9**。

顯然,你只能首次進入安裝功能表時使用這個密碼,接著就用 只有你知道的密碼取代它(參見 2)

在程式設定過程中你將主要使用 5 個控制按鈕:

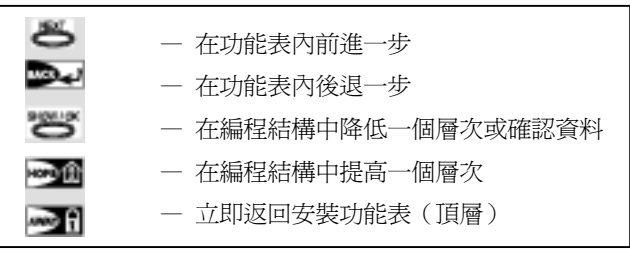

編程時你將聽到的聲音如下:

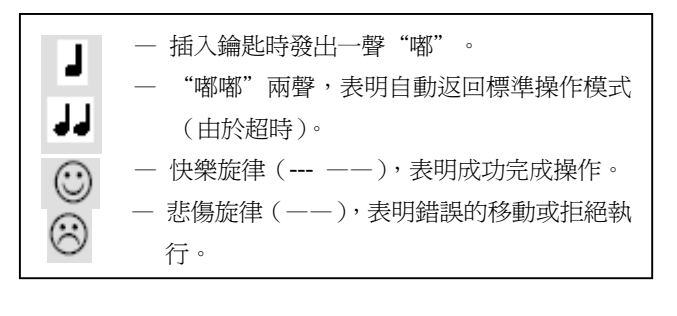

# **1.2** 進入安裝功能表

#### 進入安裝功能表並在其中實施操作,參考圖 **1** 和圖 **2**,過程如下:

A. 按**<NEXT>**按鈕直到顯示幕出現:  **INSITANLLER MODE** 

- B. 按**<OK>**選擇安裝模式,控制面板將提示你輸入安裝密碼。
- C. 如果你第一次進入安裝功能表,輸入有效的安裝密碼(**9**→**9** →9→9)。如果密碼正確,將有快樂的旋律發出,顯示幕變 成:

#### **1. NEW INSTL CODE**

你現在已進入安裝功能表上第一個條目,對每個項目操作的 詳細指令在以下 2~10 部分介紹。

註:這裏當瀏覽圖 *1* 後,接著參考圖 *2*。

- D. 按**<NEXT>**提高功能表條目序號,**<BACK>**降低功能表序 號。
- E. 退出安裝功能表,按**<AWAY>**, 這將立即出現"**<OK>TO EXIT**"。
- F. 按**<OK>**返回標準操作模式。

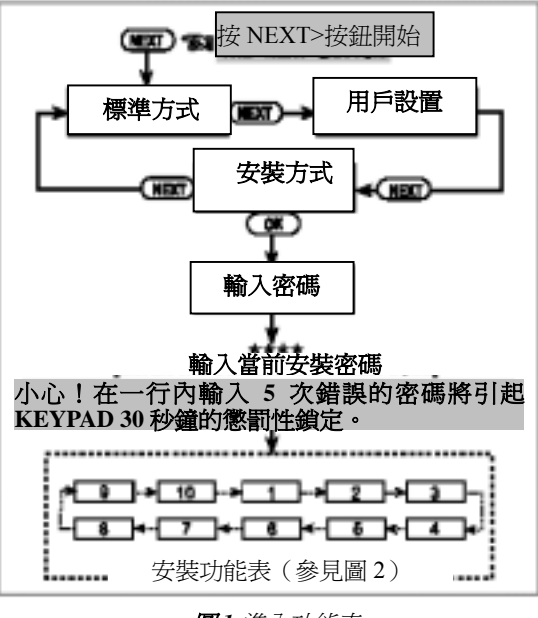

圖 *1* 進入功能表

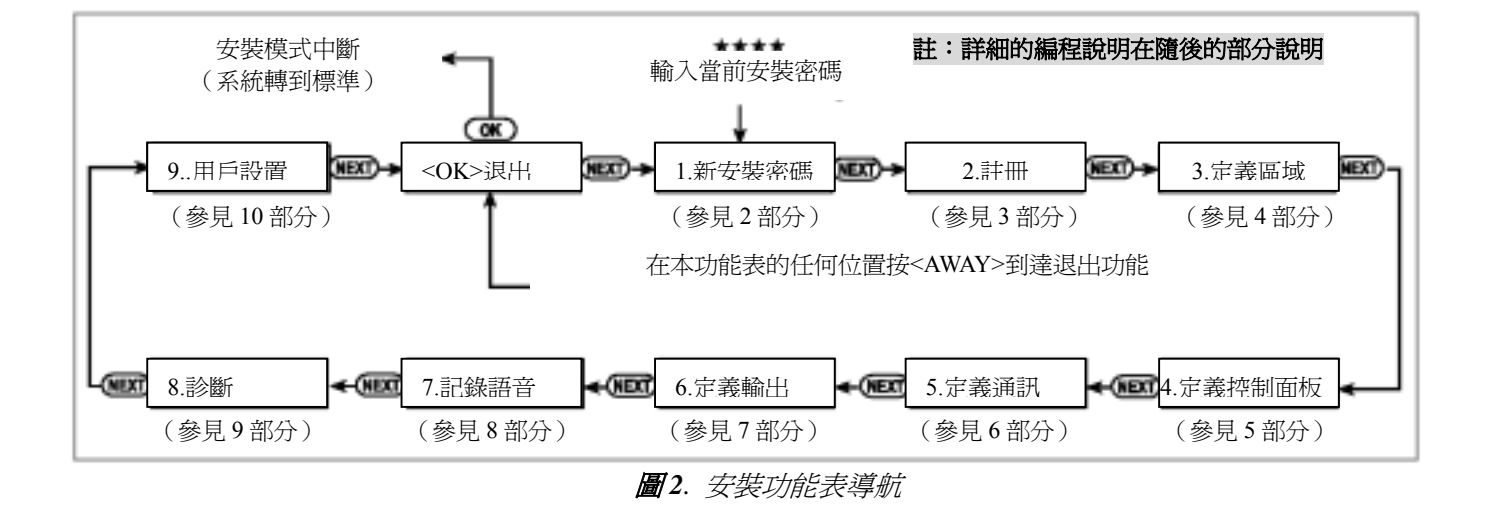

# **2.** 設置新安裝密碼

A. 成功進入安裝功能表(參見 1 部分),顯示幕顯示:

**1. NEW INSTL CODE** 

B. 要改變安裝密碼,按**<OK>**鍵,舊安裝密碼將會顯示出來(如 果是第一次改變,系統將會內定)

**INST. CODE 9999** 

游標會在密碼的第一個數位上閃爍。

# **3.** 註冊無線裝置和 **Keyfob** 發送器

#### **3.1.** 一般指南

註冊模式有兩個子模式:

- 註冊無線裝置
- 註冊 Keyfob(多按鈕密碼安全發送器)

註冊步驟參考 3.2 節和 3.3 節。

注意!密碼安全發送器主要用於警戒*/*解除警戒,不能加入到區域

# 中。加入到區域中只能用非密碼安全無線裝置。

#### **3.2.** 無線裝置

無線裝置包括各種的無線動力密碼探測器和掌上型特定 任務發送器。爲了監控它們,接受它們的信號並能作出反 應,你的控制面板必須識別這類裝置唯一的 ID。

在做其他事情之前,聚集所有要註冊的裝置,確保它們均已安 裝電池。

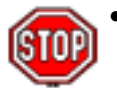

 ●*PIR* 前部的鏡頭和雙重技術感測器應遮罩以避免 無意發送信號。

● 用橡皮帶把磁接觸式發送器和它們的磁體*鄉在* 起,以避免它們發出警示。

按以下步驟註冊無線裝置:

- A. 進入安裝功能表後(見第一部分),顯示幕顯示"**1. NEW INSTL CODE**"。
- B. 按<NEXT>鍵選擇註冊模式,顯示幕顯示:
	- **2. ENROLLING**
- C. 按**<OK>**鍵選擇"註冊無線裝置"子模式,顯示變爲: **ENROLL WL DEVICE**
- D. 再按**<OK>**鍵,顯示幕顯示: **ZONE** No:  $\blacksquare$
- E. 假設你要註冊的無線裝置將安裝在第四區域,假設第四區空 閒 — 該區域未註冊裝置,只要輸入**<0> <4>**,顯示變爲: **ZONE No: 04**

最右端空白空間說明該區域空閒 — 沒有無線裝置註冊。

F. 按<OK>鍵,顯示幕將會提示你從所選擇的無線裝置開始發 送:

**TRANSMIT NOW** 

C. 輸入新的四位元數密碼,當輸入第四個數位後,游標停止閃 爍。

#### 注意!不要用"*0000*",這個密碼無效。

- D. 按**<OK>**鍵,會聽到快樂的旋律,顯示變爲: **1. NEW INSTL CODE**
- E. 這時你可以按**<NEXT>**或**<BACK>**鍵,選擇安裝功能表上的 任何條目。

- G. 從選定的裝置開始發送,經過以下步驟:
	- ●移去 PIR 移動檢測器的鏡頭遮罩,或
	- ●從磁接觸式感測器上分離磁體,或
	- ●按下掌上型小型發送器的按鈕,或
	- ●按下煙霧檢測器的檢測按鈕。
- H. 對發送信號作出回應,將會發出"快樂的旋律"(---——) 現實變成:

### **ZONE No: 04**

最右端出現一個黑色的方塊,說明所選擇的裝置已經註冊到 第四區域。

註:如果同樣的裝置被註冊到另外的區域,會發出兩次"快 樂的旋律"。

I. 從這裏,你可以以幾種的途徑繼續進行。

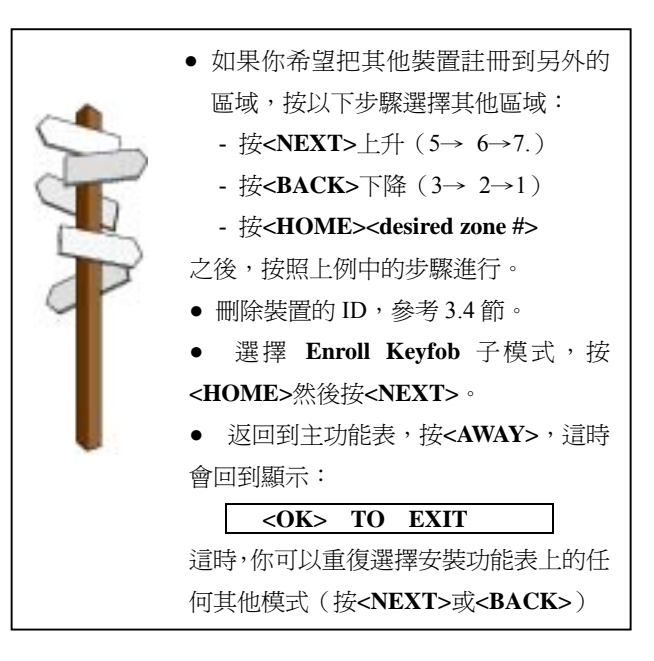

#### **3.3. Keyfob** 發送器

keyfob 發送器是密碼安全型的多按鈕無線單元。通過練習 八個系統用戶能更好,更快,更安全地控制不同的系統功能。 你的控制面板必須識別每個 keyfob 唯一的 ID,以便對它們 發送的命令作出反應。

在做其他事情之前,聚集你要註冊的所有 keyfob 單元,確保它

Keyfob 發送器註冊涉及以下步驟:

A. 完成 3.2 節的步驟 A~C,直到顯示器顯示:

**ENROLL WL DEVICE** 

B. 按**<NEXT>**,顯示幕顯示:

- **ENROLL KEYFOB**
- C. 按**<OK>**,顯示幕顯示:

# **Keyfob** No:

D. 假設你要註冊的 Keyfob 是 Keyfob No. 5 而存儲位置 No. 5 空閒 —沒有 Keyfob 註冊,按**<5>**鍵,顯示如下:

**Keyfob No: 5** 

最右端的空白說明存儲位置空閒。

E. 按**<OK>**,顯示幕將會提示你從所選擇的 Keyfob 發送信號:

# **TRANSMIT NOW**

F. 按任意鍵從選定的 Keyfob 發送,相應地會發出"快樂的旋 律"(---——),顯示變成:

**Keyfob No: 5** 

最右端出現一個黑色的方塊,說明所選擇的 Keyfob 已經註 冊到 Keyfob 第五區域。

註:如果同樣的*Keyfob*被註冊到其他的區域,會發出兩次"快 樂的旋律"。

G. 從這裏,你可以以幾種的途徑繼續進行。

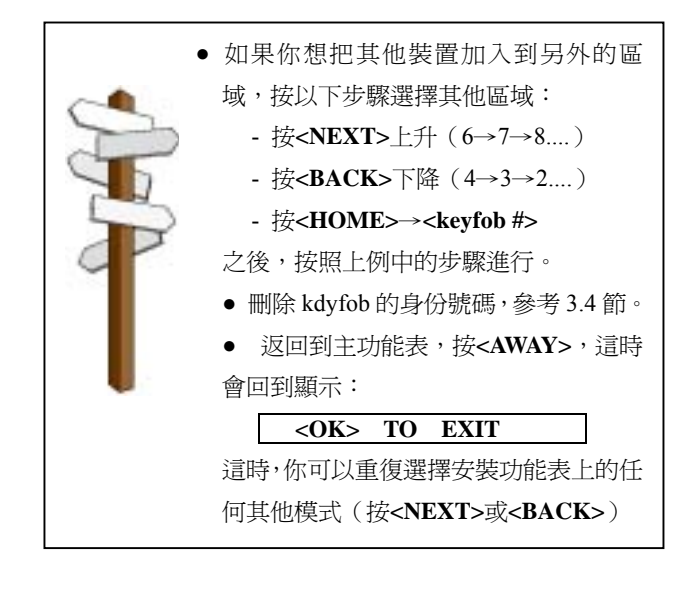

# **3.4** 刪除裝置和 **Keyfob** 身份號碼

在註冊新身份號碼之前,所佔用的區域和 Keyfob 存儲位置必須 清除(註冊的身份號碼必須刪除),按以下步驟進行:

A. 選擇希望刪除的區域或存儲位置。比如你選擇 **Zone No. 15**,或 **Keyfob No 8**,顯示幕顯示:

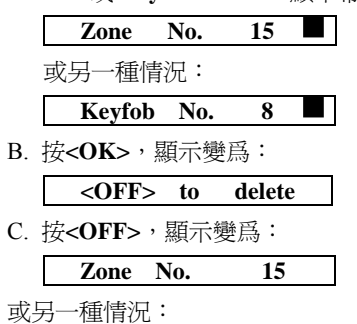

**Keyfob No. 8** 

 注意到右端的黑色方塊消失。這時就可以註冊新的 ID 了。 也可以將清除的區域或存儲位置閒置,而僅僅退出主功能表。

# **4**.定義區域類型

#### **4.1** 初步指南

這種模式允許你把 9 個區域類型中的一個分配到 PowerMax 所 提供的 29 個無線區域中的任意一個。另外它還允許你給每一個 區域分配一個名稱,並確定當系統處於解除警報狀態,該區域 是否作爲聲音信號區域運行。系統內定狀態列表在下一百,在 開始進行編程前,你可以完全根據自己的列表填寫空白欄目。 爲達到定義區域模式,步驟如下:

- A. 進入安裝功能表後(見第一部分),顯示幕顯示"**1. NEW INSTL CODE**"。
- B. 按**<NEXT>**兩次,第三種模式選中:

 **3. DEFINE ZONES** 

如果你想瞭解整個區域定義的全過程,參考圖 **3**。你可以把該圖 表作爲你編程過程的唯一指南,而不用參考文字描述的逐步操作 程式。

切記!

*1*. 延遲區域也是定義的周界區域。

*2*. 當報警處於"*AWAY*", 在退出和進入延遲期間,所有的內 部區域變成從動區域。

編程指南最後的附件 **B** 中詳細解釋了區域類型。

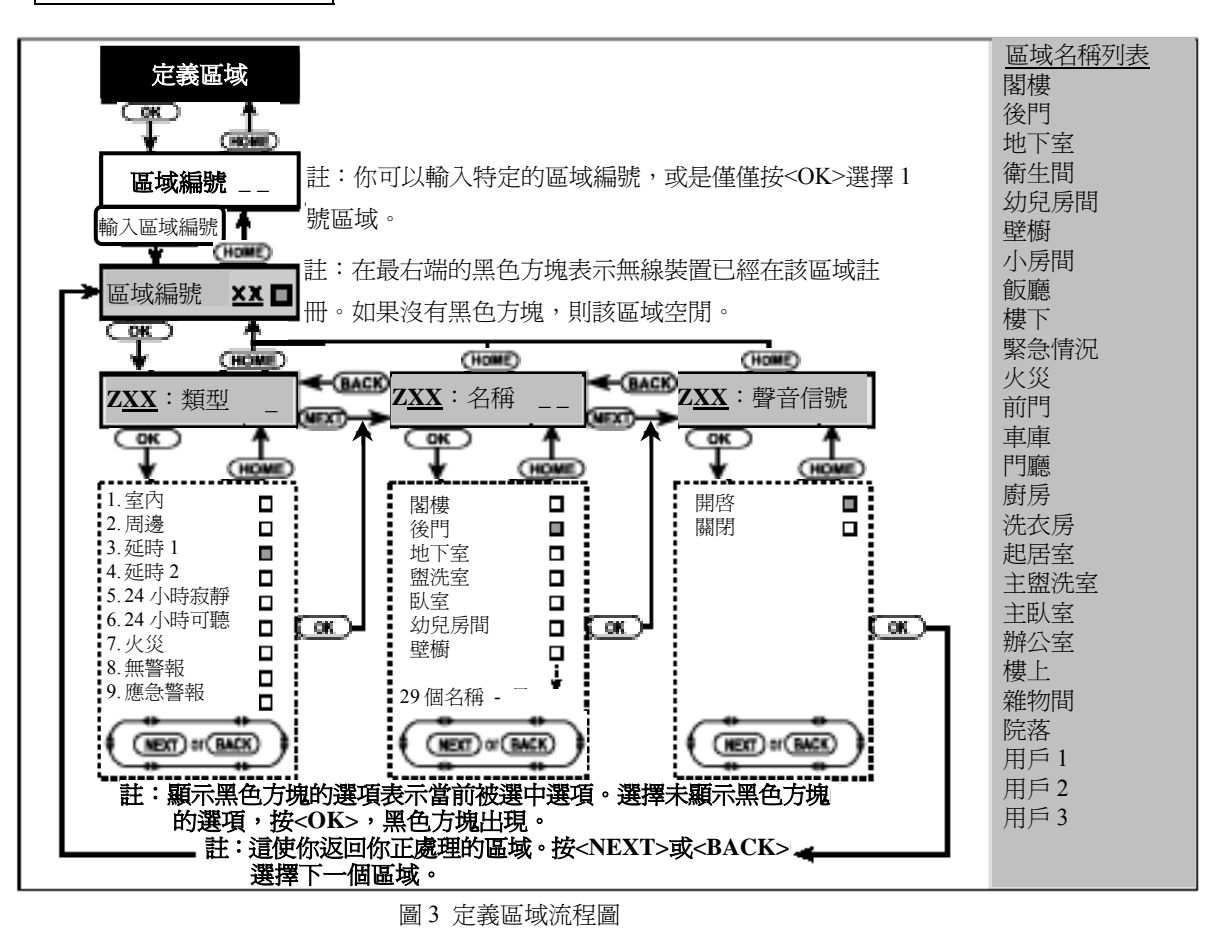

**4.2** 區域定義程式

- 瀏覽了"**3.** 定義區域",繼續按下列步驟進行:
- A. 按**<OK>**,顯示幕顯示:

**Zone** No.

B. 假設你希望定義(或重新定義)No.7 區域。你要做的是輸入 **<0> <7>**選擇區域,顯示變爲:

 **Zone No. 07**   $\overline{\phantom{a}}$ 

如果最右端沒有黑色方塊,則區域還未識別裝置身份號碼。 如果最右端有黑色方塊,說明區域已經與特定的無線裝置連 接。

C. 按**<OK>**,顯示如下:

**Z07 : TYPE** 

D. 現在你可以輸入特定區域定義編號(參見圖 3 中的列表)然 後按**<OK>**鍵。例如你輸入**<5> <OK>**,顯示幕顯示:  $5 \cdot 24 h$  silent

注意:如果沒輸入數位就按*<OK>*鍵,顯示幕將顯示所選區域 的當前定義,這時最右端出現一個黑色方塊。你可以通過反 復按*<NEXT>*復查所有的定義。

E. 同意顯示的定義,按**<OK>**鍵,則最右端會出現一個黑色方 塊。

#### **5. 24 h silent**

F. 再按**<OK>**確定,將會發出"快樂的旋律",你的選擇將被 存儲,這時顯示變爲:

**Z07 : NAME** 

G. 此時,從 29 個可選名稱列表中選出你希望連接到 No.7 區域 的區域名稱(參見圖 3 中的列表),輸入其序列號。

注意!如果你沒有輸入號碼就按了**<OK>**鍵,顯示幕將顯示 所選區域的當前名字,這時右端出現一個黑色的方塊。你可 以通過反復按**<NEXT>**復查所有的名字。

H. 如果你輸入一個號碼(例如 13),這時顯示幕顯示:

### **Front door**

I. 按**<OK>**接受這個名字,最右端出現一個黑色方塊,再按 **<OK>**確定。這時會聽到"快樂的旋律",你的選擇將被保 存,顯示幕顯示:

**Z07: CHIME** 

J. 按**<OK>**,你決定是否同意這個區域,顯示幕顯示:

 **CHIME on** $\blacksquare$ 

或:chime off(聲音信號關閉)

你可以按**<NEXT>**, 在 CHIME ON 和 CHIME OFF 之間切 換。

K. 如果你同意所做的選擇,按**<OK>**一次,會發出"快樂的旋 律", 或按兩次<OK>會看到另一選項, 也會發出"快樂的 旋律",這時顯示轉到:

**Zone No. 07** 

L. 從這裏,你可以以幾種的途徑繼續進行。

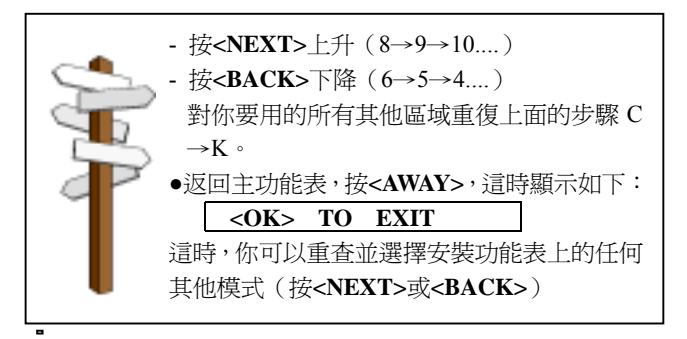

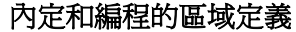

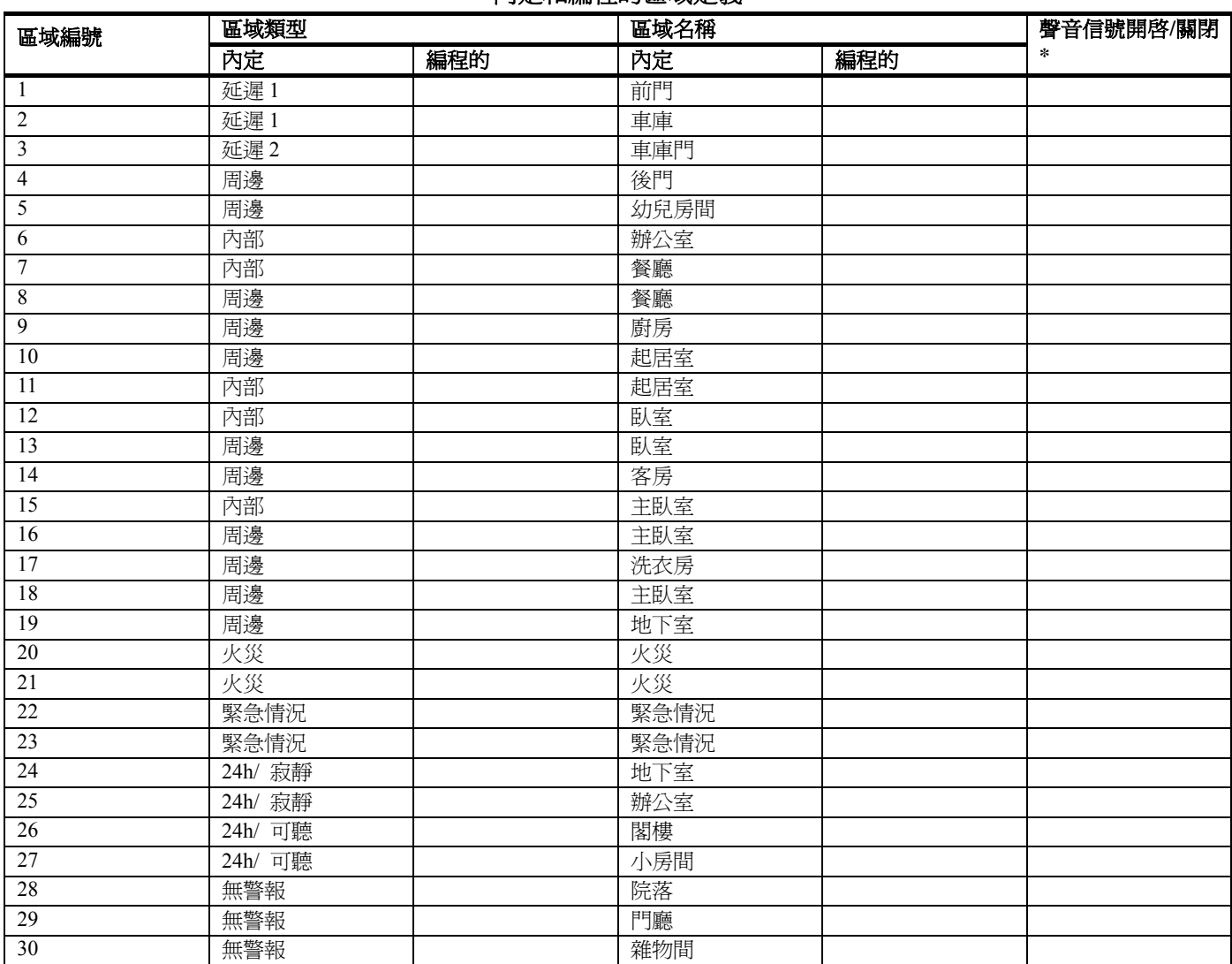

註:所有區域內定爲無聲音信號。在最後一欄輸入你的選擇,並相應地進行編程。

# **5**.定義控制面板參數

#### **5.1** 初步指南

#### A. 模式描述

這種模式允許你將控制面板客戶化,使控制面板的特徵和行爲 滿足特定用戶的需求。

# 如果你希望瞭解編程的全過程,請參考圖 **4** 所示的編程圖。你甚 至可以使用這個圖表來指導編程過程,而不需要文字敍述的逐步 操作程式。

#### **B**.進入"定義面板"存儲位置許可權

要到達定義面板模式,操作步驟如下:

- ■進入安裝功能表(參見 1 部分),顯示幕出現"**1.NEW INSTL CODE**"
- 按〈**NEXT**〉直到顯示第四種模式:

#### **4. DEFINE PANEL**

- 按〈**OK**〉。第一存儲位置被選擇,並顯示爲: **01**: **ENTRY DELAY 1**
- 按〈**NEXT**〉或〈**BACK**〉直到達到你希望進入的存儲位置 (參見圖 4 中的 **01**~**26** 的方框)。

#### **C**.編程方法

這裏採用"多選擇"的編程方法。一旦存儲位置選定,其編號 和名稱將顯示,如下例:

**03**: **EXIT EDLAY** 

按〈**OK**〉後,當前保存的選項將顯示,在顯示的最右端出現一 個黑色的選擇方塊。

# **Exit delay 45s**

如果你同意這個選項,按〈**OK**〉。有快樂的旋律發出,顯示轉 換到當前選中的存儲位置的編號和名稱。

如果你不同意,反復按〈**NEXT**〉或〈**BACK**〉以復查其他的選 項。未保存的選項顯示爲最右端空白,顯示如下:

**exit delay 90s** 

選擇一個選項,按**<OK>**。黑色方塊將出現在顯示的最右端。 再一次按**<OK>**將使你的選擇保存— 快樂的旋律發出,當前 選定的存儲位置的編號和名稱重新顯示。按〈**NEXT**〉或 〈**BACK**〉選擇其他的存儲位置。

#### **5.2** 進入延時

兩種進入延時模式允許用戶通過 2 個指定的門或線路進入 保護的地點,而不觸發警報(儘管系統處於戒備狀態)。進 入後,用戶必須在進入延時期滿前解除控制面板設置。一 旦門被打開,慢速的提醒鈴聲將發聲。鈴聲持續到延時狀 熊的最後10 秒種,在此過程種鈴聲的速度將加快。 1#位置(延時1)和 2#位置(延時2)允許你設置這些延時 的時間長度。每種延時有下列可選項: 00,15,30,45, 60 ,180 和 240 秒。

在 UL 安裝中,這些延時最多 45 秒

一旦選擇 NO.01 位置,顯示出現:

#### **01**: **ENTRY DELAY 1**

按前面 5.1 部分的概述選擇希望的選項。完成後,按**<NEXT>** 選擇 2 位置。操作方法同 1 位置。完成後,按**<NEXT>**選擇 3 位置。

### **5.3** 退出延時

退出延時允許用戶使系統處於警戒狀態,並通過指定的線路 和門離開保護地點而不觸發警報。一旦警戒狀態命令發出, 慢速提醒鈴聲將發出。這種情況持續到延時的最後 10 秒 鐘,在這個過程中,提醒鈴聲的速度將提高。位置允許你設 定退出延時 的時間長度,可選項有:30,60,90,120, 180,240 秒。

一旦選擇 NO.03 位置,顯示將出現:

**03**: **EXIT DELAY** 

按前面 5.1 部分的概述選擇希望的選項。

#### **5.4** 警鈴時間

**5.5** 中斷時間

這裏你選擇警鈴(或警報器)的時間長度,來實現報警功能。

警鈴時間從報警啟動開始。一旦警鈴時間期滿,則警報自動 關閉。

這裏你可以選擇系統中斷報警裝置的時間長度。PowerMax 通過編程提供中斷時間間隔,時間間隔從警報裝置檢測到 開始。在時間間隔內,蜂鳴器發出提醒,但警報處於未啓 動狀態,警報不被報告。如果用戶在允許的中斷間隔內解

可選項有:00,15,30,45, 60,180,240 秒。

可選項爲: 01,04,08,10,15和 20分鐘。

在 UL 安裝種,設置警鈴最少時間爲 4 分鐘

按前面 5.1 部分的概述選擇希望的選項。

除系統的警戒,報警裝置中斷。

一旦選擇 NO.5 位置,顯示將變成: **05**: **ABORT TIME** 

**5.6** 報警取消時間

按前面 5.1 部分的概述選擇希望的選項。

戒,取消報警訊息將發送到中央站。

一旦選擇 4 位置,顯示將變成: **04**: **BELL TIME** 

可選項有:**1**,**5**,**15**,**60** 分鐘,**4** 小時和取消停止

這裏你確定"取消警報"期限,警報期限從向中心站報告 了一個警報開始。如果用戶在這個期限內解除了系統警

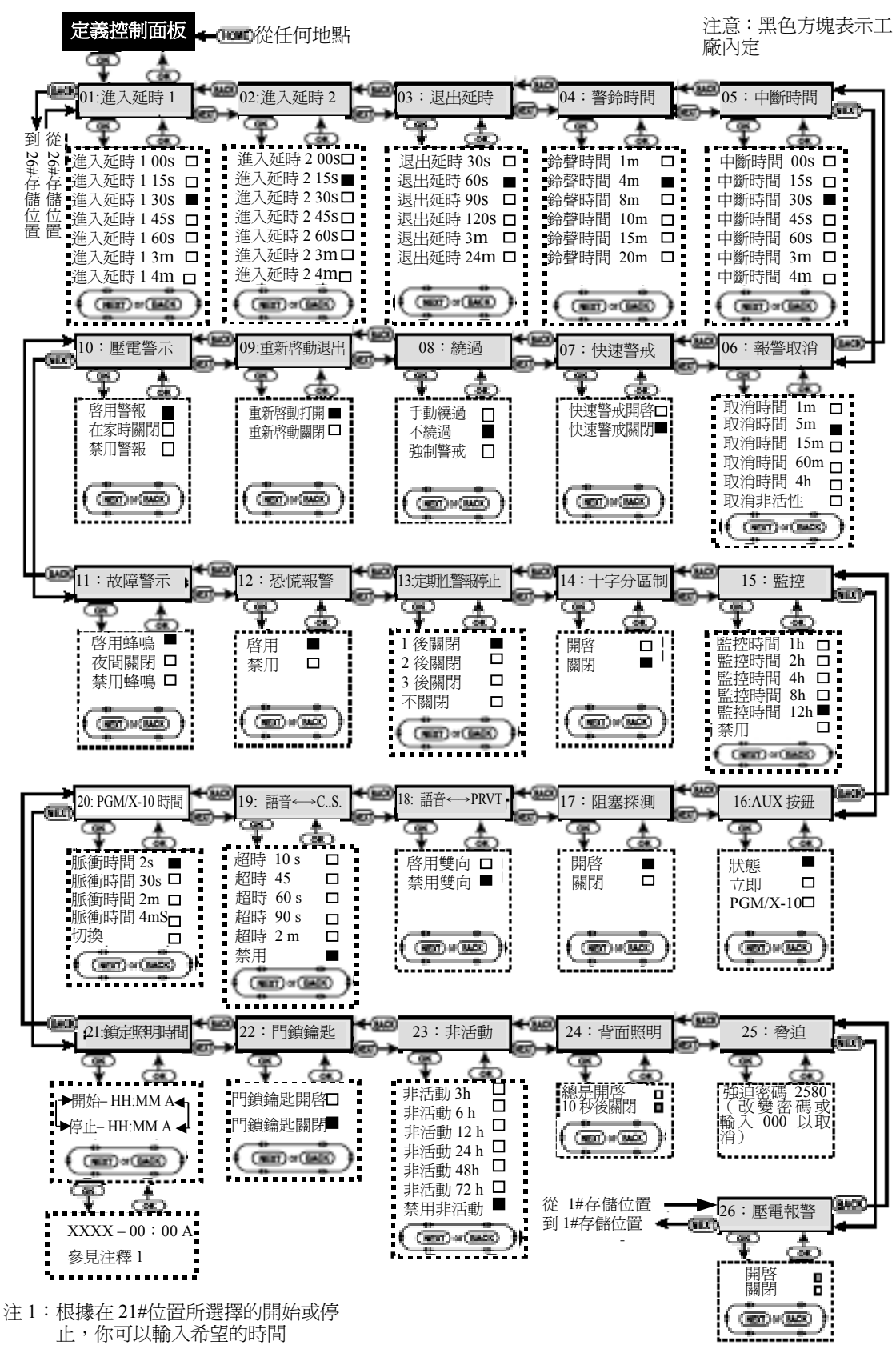

圖 4 定義控制面板流程圖

一旦選擇 NO.6 位置,顯示將變成:

#### **06**: **ALARM CANCEL**

按前面 5.1 部分的概述選擇希望的選項。

#### **5.7** 快速警戒

這裏你可以確定用戶是否允許使用快速警戒。一旦快速警 戒被允許,在快速警戒實際警戒系統前,控制面板不要求 用戶密碼。

兩種可選項:快速警戒和快速警戒關閉

一旦選擇 NO.07 位置,顯示將變成:

#### **07**: **QUICK ARM**

按前面 5.1 部分的概述選擇希望的選項。

#### **5.8** 繞過

這裏你允許手動設置單個區域的繞過(通過用戶設置菜) 或允許系統採用強制警戒區域,這個區域在退出延時過程 中是開放的。如果一個區域是開放的並不允許使用強制警 戒,則會顯示"NOT READY"(未準備好),系統將不警 戒(悲傷的旋律發出)。如果選擇"no bypass"(不繞過), 手動繞過或強制警戒將被禁止。

選項:手動繞過, 強制警戒和不繞過

#### 在 UL 安裝中,"強制警戒"不能選擇

一旦選擇 NO.8 位置,顯示將變成:

**08**: **BYPASS** 

按前面 5.1 部分的概述選擇希望的選項。

#### **5.9** 重新啓動退出

這裏你可以確定如果在退出延時期滿前進入和退出的門被 重新打開,退出延時是否重新啓動。如果用戶在出去取回 他遺忘的物品後馬上重新進入,則重新啓動退出延時是很 有幫助的。

兩個選項: 重新啓動開啓和重新啓動關閉

一旦選擇 NO.9 位置,顯示將變成:

#### **09**: **RESTART EXIT**

按前面 5.1 部分的概述選擇希望的選項。

#### **5.10** 壓電警示

這裏你可以確定警示蜂鳴在退出和進入延時過程中是發生 還是靜音。附加選項是只有系統是設置成"HOME"時, 蜂鳴靜音。

#### 三個選項是: 開啓蜂鳴,當在家時關閉和禁用蜂鳴

一旦選擇 NO.10 位置,顯示將變成:

# **10**: **PIEZO BEEPS**

按前面 5.1 部分的概述選擇希望的選項。

#### **5.11** 故障警示

在故障狀態下,蜂鳴器每個一分鐘發出三聲連續、短促的 "嘟嘟嘟"聲。這裏你可以確定這種特定的蜂鳴聲被啟動, 未啟動或僅僅在夜間未啟動(夜間的時間跨度在工廠定義)。 三個可選項是:開啓蜂鳴,在夜間關閉(**8 PM** 到 **2 AM**) 和禁用蜂鳴

一旦選擇 NO.11 位置,顯示將變成:

**11**: **TROUBLE BEEPS** 

按前面 5.1 部分的概述選擇希望的選項。

#### **5.12** 恐慌報警

這裏你可以確定用戶是否被允許採用同時按下 Two panic buttons(兩個恐慌按鈕, 在 keypad 上)或 away+home(在 keyfab 發送器上)發起恐慌警報。

兩個可選項:啓用恐慌警報和禁用恐慌警報

一旦選擇 NO.12 位置,顯示將變成:

#### **12**: **PANIC ALARM**

按前面 5.1C 部分的概述選擇希望的選項。

#### **5.13** 周期性警報停止

這裏你可以確定在單警戒期間內每個區域可以發起警報的 次數。如果從一個特定區域發出的警報的數量超過了這個位 置所設定的數量,控制面板將自動繞過該區域,阻止向中央 站報告 周期性的警報和故障。 一旦處於警戒解除狀態或被 繞過後 24 小時(如果系統保持警戒),則該區域被重新啟動。 可選項爲:**1** 之後關閉,**2** 之後關閉,**3** 之後關閉和不關閉。

#### 在 UL 安裝中,不關閉必須選擇強制

一旦選擇 NO.13 位置,顯示將變成:

**13**: **SWINGER STOP** 

按前面 5.1 部分的概述選擇希望的選項。

#### **5.14** 十字分區制

這裏你可以確定十字分區制是啟動還是未啟動。十字分區制 是消除錯誤警報的一種方法—— 除非在30秒鐘的時限內兩 個相鄰區域都被干擾,警報將不被觸發。這個特點只有當設 置成 AWAY, 並且具有從 No.20 以上的(如 20 和 21, 22 和 23 時等) 區域對時才被啟動。你可以使用這些區域之一産 生一個"被十字分區"的地區。

注:如果兩個被十字分區的區域之一被繞過*(*參見 *5.8* 部分*)*,剩 下的區域將單獨地運行。

可選項爲:十字區域開啓和十字區域關閉。

一旦選擇 NO.14 位置,顯示將變成:

**14**: **CROSS ZONING** 

按前面 5.1 部分的概述選擇希望的選項。

#### **5.15** 監控間隔

這裏你可以確定從被監控的無線裝置所發出監控報告的接 受時限。如果裝置在選定時限內不至少報告一次, 則"未啟 動警報"將觸發。

#### 可選項爲: **1**,**2**,**4**,**8**,**12** 小時和禁用

#### 在 UL 安裝中,間隔不能超過 4 小時

一旦選擇 NO.15 位置,顯示將變成:

**15**: **SUPERVISION** 

按前面 5.1C 部分的概述選擇希望的選項。

#### **5.16 AUX** 按鈕

這裏你選擇 keyfod 發送器上的 AUX (輔助) 按鈕功能。三 個可選項爲:

狀態:按 AUX 按鈕將觸發控制面板的聲音模組表明系統狀態。

立即:按 AUX 按鈕同時退出延時正在進行將觸發系統設

置成"instant"(立即,進入延時被取消) 。

PGM/X-10:按按 AUX 按鈕將觸發將啓動 PGM 輸出或 X-10 單元(參見"定義輸出"下的詳細的編程)。

# 一旦選擇 NO.11 位置,顯示將變成:

 **16**: **AUX BUTTON**  按前面 5.1C 部分的概述選擇希望的選項。

# **5.17** 阻塞探測

這裏你可以確定系統所使用的無線電頻道阻塞(發送干擾)

是否被探測並報告。可選項爲: 阳塞探測開啓和阻塞探測 關閉。

如果阻塞探測開啓被選擇,系統將在阻塞狀態下不允許警 戒。

一旦選擇 NO.17 位置,顯示將變成:

**17**: **JAM DETECT** 

按前面 5.1C 部分的概述選擇希望的選項。

#### **5.18** 雙向語音 — 私人電話

這裏你可以確定是否允許採用雙向語音與私人電話通訊。

兩個可選項爲: 使用雙向和禁用雙向。

一旦選擇 NO.18 位置,顯示將變成:

**18**: **VIOCE** ←→ **PRVT** 

按前面 5.1C 部分的概述選擇希望的選項。

#### **5.19** 雙向語音— 中心站

這裏你可以選擇與中心站雙向語音通訊超時。

可選項爲:**10**, **45**,**60**,**90** 秒,**2** 分鐘和禁用。

一旦選擇 NO.19 位置,顯示將變成:

 $19: \text{VIOCE} \longleftrightarrow \text{C.S.}$ 

按前面 5.1C 部分的概述選擇希望的選項。

#### **5. 20 PGM/X-10** 時間

這裏你可以確定 PGM 輸出和 X-10 單元脈衝持續時間(啟 動時間的長度)。

可選項爲:**2** 秒,**30** 秒,**2** 分鐘,**4** 分鐘和切換。"切換"

意味著一個命令將啟動輸出,而隨後的命令將撤消啟動它。

一旦選擇 NO.20 位置,顯示將變成:

**20**: **PGM/X-10 TIME** 

按前面 5.1C 部分的概述選擇希望的選項。

#### **5.21** 照明切斷時間

這個存儲位置和其他的不同,因爲未提供幾個可選項。這 裏你輸入白天的時限,在時限內照明裝置將關閉,不論其他 設置或命令情況。 鎖定時間優先於 X-10 單元和 PGM 輸出 的定時啟動(參見 7 部分)。一旦存在差異,執行照明切斷 時間。

一旦選擇 NO.21 位置,顯示將變成:

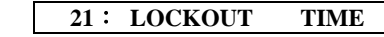

A. 按**<OK>**。顯示出現:

**start - HH: MM A** 

B. 按**<OK>**。顯示出現:

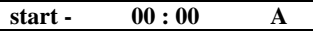

C. 輸入你所希望的照明切斷狀態的開始時間(通常在黎明)。

注:*AM* 和 *PM* 分別通過按"*#*"和"*\**"選定。

一旦顯示的時間正確,不論感測器的位置如何,按**<OK>**兩次, 顯示將變成:

- **stop HH: MM P**
- D. 按**<OK>**。顯示出現: **stop - 00 : 00 P**

輸入你所希望的照明切斷狀態的結束時間(通常在傍晚)。隨著 顯示幕上正確時間的出現,不論感測器的位置如何,按**<OK>** 兩次,顯示將轉變成"**stop - HH: MM P**"

F. 按**<HOME>**返回"**21**: **LOCKOUT TIME**"(斷電時間)。

#### **5. 22** 門鎖鑰匙警戒

這裏你可以決定系統是否以門鎖鑰匙模式警戒。如果系統 採用這種模式警戒, "門銷鑰匙用戶"發送"門銷鑰匙" 訊息給指定的電話解除警戒(用戶 5~8 或 keyfob 發送器 5~8)。在工作的父母希望他們的孩子從學校返回家裏時被 通知,則此模式很有用。

可選項爲:門鎖鑰匙開啓和門鎖鑰匙關閉

一旦選擇 NO.22 位置,顯示將變成:

**22**: **LATCHKEY** 

按前面 5.1C 部分的概述選擇希望的選項。

#### **5. 23** "非活動"時間

這裏你可以確定用於監視病人、老人或殘疾人的感測器發 出信號的接受時限。如果在給定的時限內,裝置對活動情 況進行至少一次的探測和報告, "未活動"警報將發起。

可選項爲:**3**,**6**,**12**,**24**,**48**,**72** 小時和取消

一日選擇 NO.23 位置,顯示將變成:

23: NOT ACTIVE

按前面 5.1C 部分的概述選擇希望的選項。

#### **5. 24** 背面照明

這裏你可以確定 keypad 的背面照明一直開著還是當鑰匙 插入時開啓而如果 10 秒鐘沒有進一步的被感知將關閉。

兩個可選項:總是開啓和 **10** 秒鐘關閉。

在 UL 安裝中,"off after 10s"(10 秒後關閉)一定要選擇以節省電 池的電力。

一旦選擇 NO.23 位置,顯示將變成:

**24**: **BACK LIGHT** 

按前面 5.1C 部分的概述選擇希望的選項。

#### **5. 25** 脅迫報警(埋伏)

如果用戶在暴力或威脅下被迫解除系統警戒,脅迫訊息將 發到控制中心。要發起一個脅迫訊息,用戶必須用脅迫密 碼(內定 **2580**)解除系統警戒。這裏你可以改變密碼或輸入 "**0000**"取消脅迫特性。系統不允許用戶設定脅迫密碼存儲在 這個存儲位置作爲正式用戶。

一旦選擇 NO.25 位置,顯示將變成:

**25**: **DURESS** 

按**<OK>**。顯示幕出現"脅迫密碼 **2580**",指標在第一個數位 上。按**<OK>**接受或輸入另一個密碼並按**<OK>**確認它。

#### **5. 26** 壓電報警

這裏你可以確定壓控制箱內的壓電警報是否發聲。詢問用

戶喜歡發聲還是寂靜。

兩個可選項爲: 壓電警報開啓和壓電警報關閉。

一旦選擇 NO.26 位置,顯示將變成:

#### **6**.定義通訊參數

#### **6.1** 初步指南

#### **A**. 模式描述

這種模式允許你調節電話通訊參數以滿足本地需求。 在這種子模式下有兩種存儲位置,每種需要不同的編程方法:

■ 多選擇位置:這些存儲位置允許你選擇幾個選項之一(參見 下面關於編程步驟 C)

■ 數位資料位置;這些存儲位置接受數位序列(如電話號碼, 帳戶號 — 參見下面的關於編程步驟的 D)。

如果你希望瀏覽整個過程,參考圖 **5** 中的編程圖。你甚至可以使 用該圖作爲你編程的唯一指南,而不參考文字描述的逐步的程 式。

#### **B**. 進入"定義通訊"存儲位置。

■ 一旦進入安裝功能表(參見1部分),顯示幕出現"1.NEW **INSTL CODE**"。

■ 按<NEXT>或直到第5 種模式顯示:

#### **5. DEFINE COMM.**

■ 按<OK>.第一個存儲位置被選中並顯示:

#### **01**: **DIAL METHOD**

■ 按**<NEXT>**或**<NEXT>**直到你到達你希望進入的存儲區域 (參見圖 5Z 中的長方塊 01~23)。

#### **C**. 多選擇位置編程

當多選擇位置選中時,它的編號和名稱將如示例顯示:

# 07: REPORT FORMAT

按**<OK>**,顯示當前存儲的選項,黑色選定方塊在最右端:

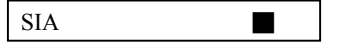

#### **26**: **PIEZO SIREN**

按前面 5.1C 部分的概述選擇希望的選項。

已經完成了全部 26 個控制面板的屬性,你現在可以繼續設定通 訊參數(參見 6 部分),或是選擇功能表上的其他條目(參看對 面的欄目)。

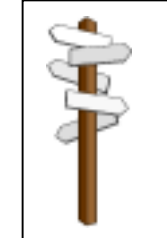

如果這裏你希望返回安裝功能表,按 **<AWAY>**。你將返回: 〈**OK**〉 **TO EXIT**  你現在可以復查並選擇安裝功能表上的其 他任何模式(通過〈**NEXT**〉或〈**BACK**〉)

如果你同意這個選項,按**<OK>**。快樂的旋律發出,當前存儲 位置的編號和名稱重新顯示。

如果你不同意,通過反復按**<NEXT>**或**<NEXT>**觀察其他選 項。未存儲的選項如下顯示,最右端是空白的。

#### **Contact ID**

要選擇當前未保存的選項,按**<OK>**。黑色方塊在最右端出現。 再按**<OK>**一次將導致你的選擇被存儲—快樂的旋律發出,當 前存儲位置的編號和名稱將重新顯示。

#### **D**. 數位資料位置編程

數位資料位置選中時,如例子顯示其編號和名稱

#### 03 : 1ST CNTR TEL

按**<OK>**,當前存儲編號將顯示, 最左端的數位處有閃爍的游 標(如果沒有被編程的編號,顯示幕是空白的)。

如果你同意這個號碼按**<OK>**。快樂的旋律發出當前存儲位置的

#### **0 7 3 8 4 9 2 0 4**

編號和名稱將重新顯示。如果你不同意,輸入新數位(16個以 上)。刪除游標右端不想要的數位,按**<OFF>**。

隨著正確的數位顯示,閃爍的游標在最後一個數位的右端,按 **<OK>**。游標消失。

再一次按**<OK>**。新的數位被保存—快樂的旋律發出,當前存 儲位置的編號和名稱將重新顯示

重要: 在電話*/*傳呼機號碼位置和帳戶號位置中,你可能被要求 輸入 *16* 進制的數位。在電話號位置中,這些用作密碼控制撥號 器。

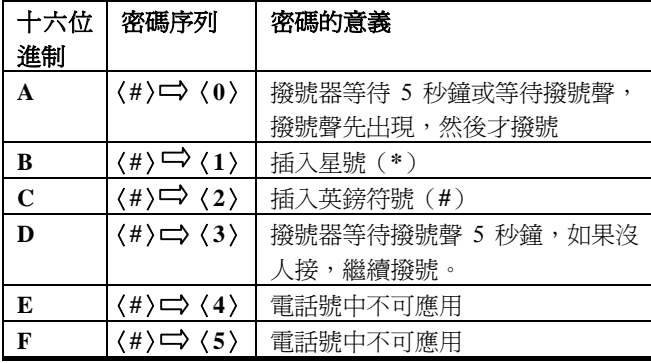

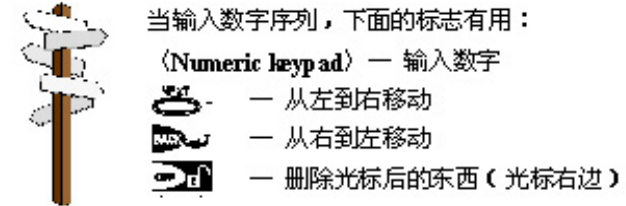

#### **6. 2** 撥號方法

這裏你可以確定 PowerMax 控制面板中創建的自動撥號器 所使用的撥號方法。

選項爲: 脈衝和 **DTMF**

一旦選擇 01 位置,顯示幕出現:

**01**: **DIAL METHOD** 

按前面 6.1C 部分的概述選擇希望的選項。

#### **6. 3** 電話線測試間隔

這裏你可以確定發送到中心站的安全測試訊息的時間間隔。 控制面板定期測試以檢查通訊是否正常。然而,建議你退出 安裝功能表 12 小時後做第一次測試

可選項爲:每 **1**,**5**,**7**,**30** 天測試一次並關閉測試。

一旦選擇 02 位置,顯示幕變成:

02: LINE TEST

按前面 6.1C 部分的概述選擇希望的選項。

#### **6. 4** 第一中心站電話

這裏你可以編程第一中心站的電話號碼,PowerMax 將把 09 存儲位置中定義的事件組向中心站報告。

一旦選擇 03 位置,顯示幕變成:

**03**: **1ST CNTR TEL** 

按前面 6.1D 部分的概述內容輸入第一中心站的電話號碼(最大 16 位元數位)。

#### **6. 5** 第一帳戶號

這裏你可以輸入帳戶號以識別你具體的報警系統到第一中心 站。帳號由 4 個 16 位元進制的數位組成。

一旦選擇 04 位置,顯示幕變成:

**04**: **1ST ACCOUNT #** 

按前面 6.1D 部分的概述內容輸入帳戶號。

#### **6. 6** 第二中心站電話

這裏你可以編程第二中心站的電話號碼,PowerMax 將把 09 存儲位置中定義的事件組向中心站報告。

 $DE4540P$  12

一旦選擇 05 位置,顯示幕變成:

#### **05**: **2ND CNTR TEL**

按前面 6.1D 部分的概述內容輸入第二中心站的電話號碼(最大 16 位元數位)。

#### **6. 7** 第二帳戶號

這裏你可以輸入帳戶號以識別你的具體的報警系統到第二

中心站。帳號由 4 個 16 位元進制的數位組成。

一旦選擇 06 位置,顯示幕變成:

**0 6**: **2ND ACCOUNT #** 

按前面 6.1D 部分的概述內容輸入帳戶號。

#### **6. 8** 報告格式

這裏你可以選擇控制面板向中心站報告事件的報告格式。 選項爲: ■ 聯繫 ID ■ SIA ■ 4/2 19900/1400 ■**4/2 1800/2300**(用於代碼列表,參見附件 A)。

一旦選擇 07 位置,顯示幕變成:

**07**: **REPORT FORMAT** 

按前面 6.1C 部分的概述選擇希望的選項。

#### **6. 9 4/2** 脈衝率

如果 4/2 格式之一在 07 位置中選中,這裏你就選擇了資料 發送到中心站的脈衝率。

選項爲: **10**,**20**,**33** 和 **40** pps

一旦選擇 08 位置,顯示幕變成:

**08**: **4/2 PLS RATE** 

按前面 6.1C 部分的概述選擇希望的選項。

#### **6. 10** 報告中心站

這裏你可以確定向中心站報告的事件的類型。由於顯示空間 的限制,採用縮寫: 警報爲"**alrm**", alert 爲 "**alrt**" , 開/ 關爲"**o/c**"。星號(\*)是報告第一中心站和第二中心站的事 件間的分隔。 訊息按類型分爲三組:

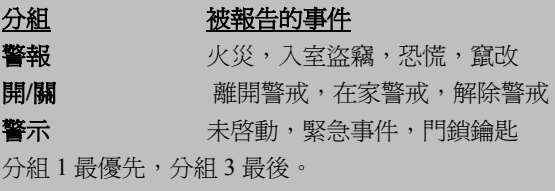

可選項如下表所示:

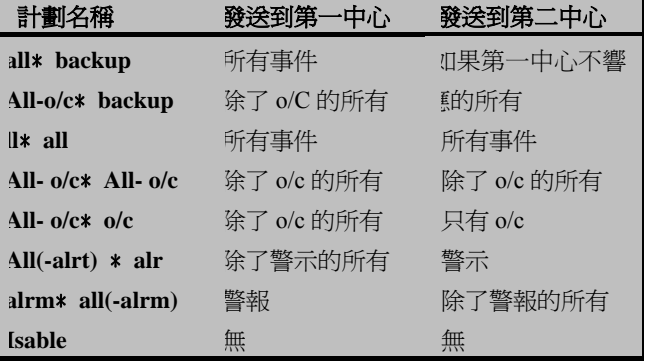

註:"所有"意味著 *3* 個分組全部被報告,並且包括故障訊息— 感測器/系統電池電力不足,感測器未啓動,電源未接通,阻塞 和通訊失敗。

#### $09:$ **REPORT**  $\rightarrow$  **CNTR**

按前面 6.1C 部分的概述選擇希望的選項。

#### **6. 11** 撥號嘗試

這裏你可以確定通訊器撥打中心站電話號的次數

可選項爲:**2**,**4**,**8**,**12** 和 **16** 次嘗試。

注意! 澳大利亞通訊當局允許撥號嘗試的最大次數爲 *2* 次。

一旦選擇 10 位置,顯示幕變成:

```
 10: DIAL ATTEMPTS
```
按前面 6.1C 部分的概述選擇希望的選項。

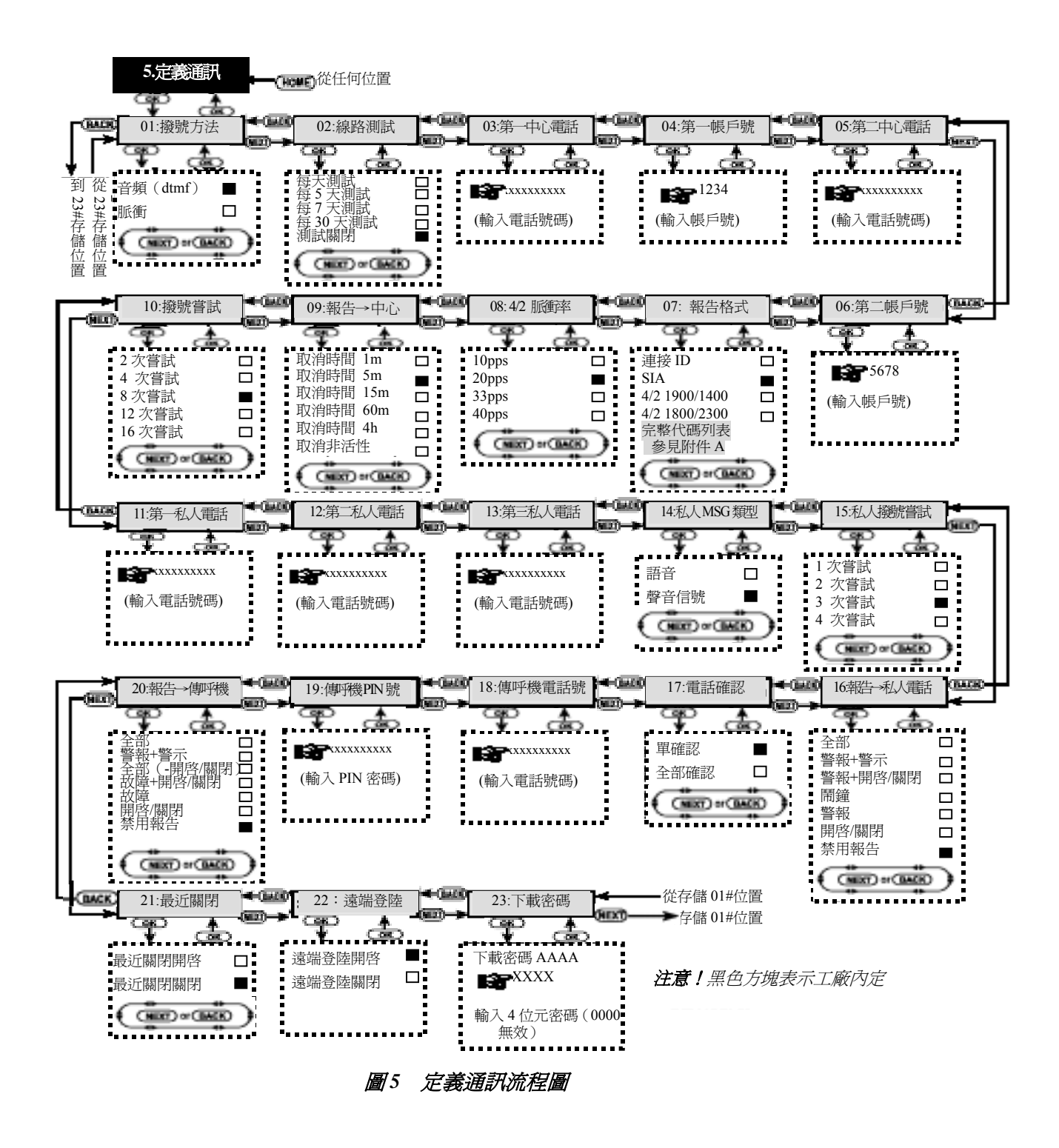

#### **6. 12** 第一私人電話號碼

這裏你可以編程第一私人用戶站的電話號碼,系統將把 16 存儲位置中定義的事件組向用戶報告。

一旦選擇 11 位置,顯示幕變成:

 **11**: **1ST PRVT TEL#** 

按前面 6.1D 部分的概述內容輸入第一私人用戶電話號碼。

# **6. 13** 第二私人電話號碼

這裏你可以編程第二私人用戶站的電話號碼,系統將把 16 存 儲位置中定義的事件組向用戶報告。

一旦選擇12位置,顯示幕變成:

**12**: **2ND PRVT TEL#** 

按前面 6.1D 部分的概述內容輸入第二私人用戶電話號碼。

#### **6. 14** 第三私人電話號碼

這裏你可以編程第三私人用戶站的電話號碼,系統將把 16 存 儲位置中定義的事件組向用戶報告。

一旦選擇13位置,顯示幕變成:

**13**: **3RD PRVT TEL#** 

按前面 6.1D 部分的概述內容輸入第三私人用戶電話號碼。

#### **6. 15** 電話訊息類型

這裏你可以確定報告私人用戶的執行採用蜂音信號還是語

音。可選項爲: 聲音和語音

一旦選擇 14 位置,顯示幕變成:

**14**: **TEL. MSG TYPE** 

按前面 6.1C 部分的概述選擇希望的選項。

#### **6. 16** 私人電話撥號嘗試

這裏你可以確定通訊器撥打被呼叫團體的電話號(私人電 話)的次數

可選項爲:**1**,**2**,**3** 和 **4** 次嘗試。

注意! 澳大利亞通訊當局允許撥號嘗試的最大次數爲 *2* 次。

一旦選擇15位置,顯示幕變成:

**15**: **PRVT ATTEMPTS** 

按前面 6.1C 部分的概述選擇希望的選項。

# **6. 17** 報告私人電話

這裏你可以確定哪一個事件組報告給私人用戶。 可選項爲:■ 所有 ■ 警報+警示 ■ 警報+ 開/關

■ 警報 ■ 警示 ■ 開/關 ■ 禁用報告

注:"所有"不包括故障訊息,故障訊息不向私人電話報告。

一旦選擇 16 位置,顯示幕變成:

 $\overline{16}$ : **REPORT**  $\rightarrow$  **TEL** 

按前面 6.1C 部分的概述選擇希望的選項。

#### **6. 18** 電話確認

這裏你可以確定向用戶報告系統時採用單個確認還是全部確 認模式。

註:在單確認模式下,接受從單電話發出的單確認足以用來 考慮當前事件的關閉和取消通訊對話。保留的電話服務僅僅用 於備份目的。

在全部確認模式下,當前事件被考慮報告之前必須從每個電

話獲得單個確認。

#### 可選項爲:單確認和全部確認

一旦選擇17位置,顯示幕變成:

**17**: **TELEPHONE ACK** 

按前面 6.1C 部分的概述選擇希望的選項。

#### **6. 19** 傳呼機電話號碼

這裏你可以編程系統將報告的傳呼機電話號(如果有)。

一旦選擇 18 位置,顯示幕變成:

18: PAGER TEL#

按前面 6.1D 部分的概述內容輸入傳呼機電話號。

#### **6. 20** 傳呼機 **PIN** 密碼

這裏你可以輸入傳呼機 PIN 密碼— 一個數位序列, 它是傳 呼機的位址。傳呼公司的電腦需要這個輸入把訊息發送到指 定的傳呼機。PIN 序列優先於 PowerMax 發送給傳呼機用來 報告事件的任何訊息。它包括數位,停頓和特殊字元(★或 #)。詢問傳呼公司傳呼機 PIN 密碼如何構成。

一旦選擇 19 位置,顯示幕變成

```
19: PAGER PIN #
```
重要!在這個位置,可以輸入的特殊的字元如下:

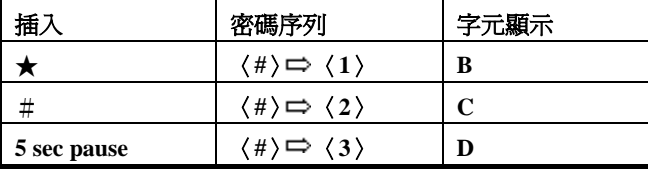

輸入傳呼機的 PIN 號(16位以上,包括傳呼機系統協定支援的 特殊字元)。

#### **6. 21** 報告傳呼機

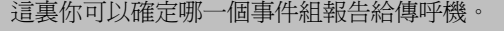

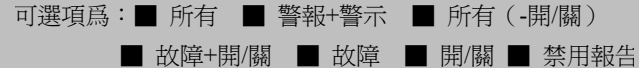

一旦選擇 20 位置,顯示幕變成:

 $20:$ **REPORT**  $\rightarrow$  **PAGER** 

按前面 6.1C 部分的概述選擇希望的選項。

#### **6. 22** 最近關閉

這裏你可以啓用或禁用最近報告,如果從退出延時起的 2 分 鍾內有報警發生,則報告被發送到中央站。

- 可選項爲:最近關閉開啓和最近關閉關閉。
- 一旦選擇 21 位置,顯示幕變成:

**21**: **RECENT CLOSE** 

按前面 6.1C 部分的概述選擇希望的選項。

#### **6. 23** 遠端登入

這裏你可以給出或否定從遠端電話登入系統和執行控制的權 限。

#### 可選項爲:遠端登入開閉

一日選擇 22 位置,顯示幕變成:

#### **22**:**REMOTE ACCESS**

按前面 6.1C 部分的概述內容選擇希望的選項

#### **6.24** 下載器密碼

這裏你可以確定 4 位元代碼作爲下載資料到 PowerMax 存信 的

密碼

一旦選擇 22 位置,顯示幕變成:

#### **23**:**DOWMLOAD CODE**

按前面 6.1D 部分的概述內容輸入 4 位元密碼

# **7.**定義輸出參數

**7.1** 初步指南

#### **A.**模式描述

這種模式允許你選擇事件和條件,在這種條件下 PGM(可編程 的)輸出和 X-10 輸出將運行。

在這個子模式下有兩種存儲位置,兩種都需要不同的編程模式:

多選擇位置:這些存儲位置允許你選擇幾個選項之一(參見 下面 C 的編程方法)。

**數位資料位置:**這些位置接受數位資料(如代碼,時限等一 參見下面 D 的編程方法)。

#### 注意!不能使用"*0000*"— 這個代碼無效。

完成 23 個通訊參數設定的完整迴圈,你可以繼續定義輸出參數

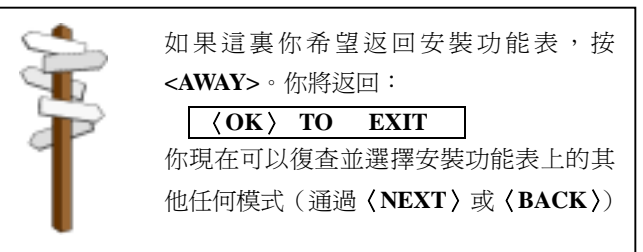

(參見部分 7)

# 如果你希望瀏覽整個過程,參考圖 **6** 編程圖。你甚至可以只使用 這個圖作爲編程過程的指南,而不使用文字描述的逐步的流程。

**B.** 進入"定義輸出"模式

一旦進入安裝功能表(參見 1 部分),顯示幕將顯示"**1.NEW INSTL CODE**"。

按〈**NEXT**〉直到第六種模式顯示:

**6. DEFINE OUTPUTS** 

■ 按〈**OK**〉。顯示幕將顯示第一種子模式:

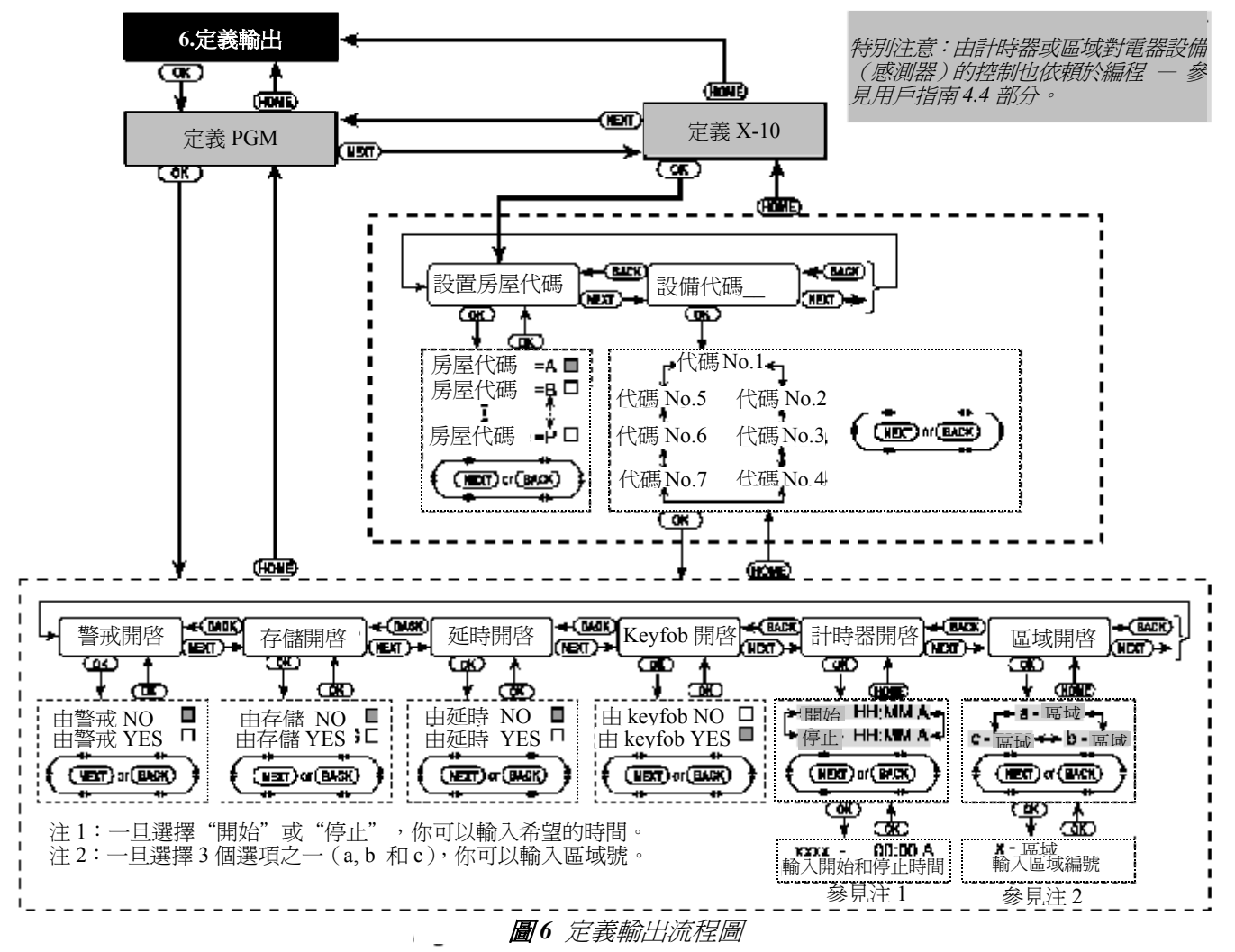

#### **DEFINE PGM**

有兩種子模式:**DEFINE PGM**(定義 PGM)和 **DEFINE X-10** (定義 X-10)。你可以按〈**NEXT**〉在它們之間切換。

#### **C.** 編程多選擇位置

如果選中一個多選擇位置,它的名稱將如示例顯示:

### **SET HOUSE CODE**

有幾個可選項,然而一旦你按〈**OK**〉,將顯示當前保存的選項, 同時最右端出現黑方塊:

#### **house code = A**   $\blacksquare$

如果你同意這個選擇,按〈**OK**〉。將聽到—快樂的旋律 (------)發出,顯示幕轉換到它以前的狀態。(在本示例中 顯示爲"**SET HOUSE CODE**")

如果你不同意這個選擇,反復按〈**NEXT**〉復查其他選擇。沒 有保存的選擇將在最右端留有空間,顯示爲:

#### **house code = B**

爲了選擇一個目前沒有保存過的選擇,按〈**OK**〉。在最右端出 現一個黑色的方框。再按一次〈OK〉你的選擇將被保存,這 時會聽到一快樂的旋律 (------)發出,顯示幕轉換到它以前 的狀態(在本示例中顯示爲"**SET HOUSE CODE**")

#### **D.** 編程數位資料位置

在數位資料位置情況下,參照下段描述的詳細程式

#### **7.2 PGM** 輸出控制

這裏你可以確定哪個因素啟動 PGM 輸出。可選項爲:

■**on by arming:** 根據警戒開啓和根據警戒關閉

■**on by memory: 根據存儲中報警的註冊以脈衝模式開** 啓/關

閉;在解除警戒總是開啓和一旦清除存儲位置就關閉。

■**on by delay**: 在退出和進入延時期間開啓。

■**on by keyfob**: 通過按 keyfob 發送器的 AUX (第四) 按鈕

開啓一假設"PGM/X-10"在"定義控制面板"功能表 的 16

位置中選中。啟動的持續時間依賴于定義控制面板功能表 中

所選的選項。

■**on by timer**: 在特定的預設時間開啓和關閉。

■**on by zones**: 在三個選定的區域內由於干擾而開啓, 不 考

慮警戒與否。啓動的持續時間依賴于"定義控制面板"功 能表

中 19 位置所選擇的選項。

註:*PGM* 輸出可以通過因素的混合因素組合編程 *PGM* 輸 出用以啟動。

A. 一旦按〈OK〉,儘管顯示"6. DEFINE OUTPUT",顯示 幕將變成:

#### **DEFINE PGM**

B. 按〈**OK**〉。顯示幕變成

#### **ON BY ARMING**

- C. 按前面 7.1C 部分的概述選擇希望的選項(YES 或 NO)。完 成後按〈**NEXT**〉選擇功能表上的下一個條目。
- D. 通過下三個功能表條目(ON BY MEMORY, ON BY DELAY 和 ON BY KEYFOB),為每個條目選擇你所希望 的選項。然後,按〈**NEXT**〉顯示幕變成:

 **ON BY TIMER** 

E. 按〈**OK**〉,顯示幕顯示: **start - HH**: **MM A** 

F. 
$$
\frac{1}{\mathcal{B}} \langle OK \rangle
$$
, $\frac{1}{\mathcal{B}} \frac{1}{\mathcal{B}}$ 

- G. 輸入你希望輸出啟動的時間。 註:*AM* 和 *PM* 通過按"*#*"和"*\**"分別選擇。 一旦顯示幕上的時間是正確的,不論游標的位置如何,按 〈**OK**〉兩次。快樂的旋律發出,顯示幕轉到:"**start – HH:MM**"。
- H.按〈**NEXT**〉顯示幕顯示:

**Stop - HH**:**MM P** 

- **I.** 按〈**OK**〉,顯示幕變成  **Stop - 00**:**00 A**
- **J.** 輸入你希望取消輸出啟動的時間。一旦顯示幕上的時間是正 確的,不論游標的位置如何,按〈**OK**〉兩次。快樂的旋律 發出,顯示幕轉到:"stop – HH:MM"。
- **K.** 按〈**HOME**〉返回到"ON BY TIMER",接著按〈**NEXT**〉, 顯示幕顯示爲:

 **ON BY ZONES** 

- L. 按〈**OK**〉,顯示幕顯示:
- **a zone**  M. 按〈**OK**〉,顯示幕變成: **a** - **zone**
- N. 輸入你所設計的用於啓動輸出的第一個區域的號碼,然後 按〈**OK**〉。顯示幕轉到"**a– zone**"
- O. 按〈**NEXT**〉選擇"**b– zone**",重復 L~N 的步驟設定第二 個區域。完成後,顯示幕轉到"**b– zone**"。
- P. 按〈**NEXT**〉選擇"**c– zone**",重復 L~N 的步驟設定第二個 區域。完成後,顯示幕轉到"**c– zone**"。
- Q.按〈**HOME**〉返回到"**ON BY ZONES**",接著再按 〈**HOME**〉,顯示幕顯示爲:

#### **DEFINE PGM**

R. 按〈**NEXT**〉選擇"**DEFINE X-10**"子模式,然後按下面 7.3 繼續。

#### **7.3** 控制 **X-10** 單元

這裏你可以完成下列編程操作:

- ●選擇房屋代碼(代碼字母從 A 到 P,用來區別系統被安裝 的地點和其他鄰近的地點)
- ●選擇啟動每個 X-10 單元的因素。因素列表同用於 PGM 輸 出的相同(參見上面 7.2 部分)。
- 註:可以通過因素組合編程每個 *X-10* 單元用於啟動。
- 進入 DEFINE X-10 (參見 7.1B 部分), 按下列步驟繼續操作:
- A.按〈**OK**〉,儘管顯示"**DEFINE X-10**",顯示幕將顯示:

#### **SET HOUSE CODE**

B. 再按一次〈**OK**〉。顯示幕變將顯示:  **house code = X** 

X 代表從 A 到 P 當中的一個字母,黑色方塊的意味著該字母 是當前選擇。

C. 重復按〈**NEXT**〉或〈**BACK**〉到達所夕陽的代碼字母。當 其出現在顯示幕時,按〈**OK**〉兩次,顯示幕將轉到 **Set House Code**(設置房屋代碼)。然後按〈**NEXT**〉。顯示幕將變成:

#### **DEVICE CODE**

系統控制上升到 7 個 X-10 單元。如果你按〈OK〉,代號 No.1 自動選中:

**code** No. 1

D. 按〈**NEXT**〉或〈**BACK**〉選擇其他任何代碼。 一旦希望的代碼出現,按〈**OK**〉。顯示幕將變成:

### **8.** 記錄語音

#### **8.1** 模式描述和啟動

- 這種模式允許你爲了兩個目的記錄短時間的語音訊息:
- 房屋身份是當時間報告給私人電話時自動發出的訊息。
- **3** 個客戶區域名稱能被記錄,並指定到特定區域。在 26 個 固定區域名稱之中沒有某個區域的合適名稱(參見 4.2 部分 G 步驟),這三個客戶名很有用。

啟動記錄模式,如下繼續操作:

- A. 一旦進入安裝功能表(參看 1 部分),顯示幕將顯示"**1.NEW INSTL CODE**"。
- B. 按〈NEXT〉直到第七種模式顯示"
- 7. **RECORD SPEECH**

#### **8.2** 記錄程式

- 進入 RECORD SPEECH 模式後,你可以記錄房屋身份。
- A. 按〈**OK**〉,顯示幕變成:

**HOUSE IDENTITY** 

B. 按住〈**2**〉鍵直到顯示:

# **9.** 診斷測試

# **9.1** 模式描述和啟動

這種模式允許你測試被保護範圍內的所有使用的無線電傳感 器的功能,收集關於從每個發送器接受到的信號強度的資訊, 測試後檢查積累的資料。

診斷測試設計成感應和報告如下表所示的三個水平的接受情況

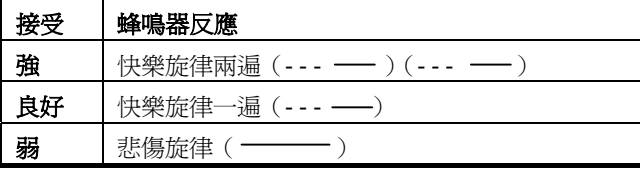

**ON BY ARMING** 

E. 按照 7.2 部分的內容繼續完成 C~P 步驟, 直到你完成定義因 素,因素將啟動所選的 X-10 單元。完成後按〈**HOME**〉選擇 其他的 X-10 單元, 編程因素, 這些因素將如同第一個單元中你 所做的一樣啓動單元。

F. 一旦你設定了 7 個(或僅僅是相關的)的裝置的代碼,你就 完成了 DEFINE OUTPUT(定義輸出)模式的一個完整迴圈

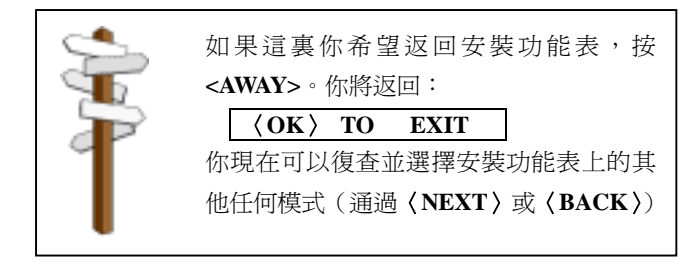

#### **RECORD A MESSAGE**

隨後顯示幕將變成:

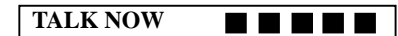

C. 不要放開〈**2**〉鍵,立刻開始對話,同時面向控制面板的正 面。黑色方塊從右到左逐漸消失。當最後一個消失後(5 秒 鐘),顯示下列訊息:

#### **RECORDING ENDED**

- D. 放開〈**2**〉鍵。檢查訊息,按住按〈**5**〉鍵,聽重放錄音。
- E. 按〈**NEXT**〉顯示幕變成  **USER TERM #1**
- F. 如前面 B~D 步驟記錄第一個客戶化的區域名稱(記錄持續時 間只有 3 秒鐘)。
- E. 按〈**NEXT**〉並重復上述步驟設定第二和第三區域名稱。完 成後,按〈**HOME**〉返回到主功能表。 你現在可以按〈**NEXT**〉測試系統(參見 9 部分)

啟動診斷模式,按下列步驟進行:

- A. 一旦進入安裝功能表(參見1部分)。顯示幕將顯示"**1. NEW INSTL CODE**"。
- B. 按〈**NEXT**〉直到第 8 種模式顯示:

#### **8. DIAGNOSTICS**

你現在可以進行通道測試檢查系統並收集診斷資料。

註:你可以只根據蜂鳴器反應判斷接受情況水平。如果你仍然不 能確定,你可以根據測試結論審査測試結果(參見9.2 部分,步 驟 *C*)。

#### **9.2** 測試程式

進入 DIAGNOSTICS 模式後,按下列步驟進行:

A.按〈**OK**〉,顯示幕將顯示:

#### **DIAG. TESTING**

B.對整個保護地點做通道測試,保證全部的探測器和感測器都 能觸發警報。無論合適感測器發出警報,區域名稱、代碼和接

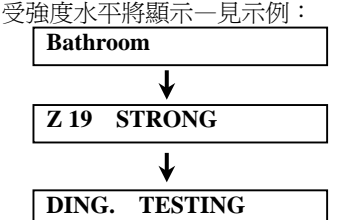

你可以聽蜂鳴器對從每個感測器接受到的信號的反應,由此得 知信號強度水平(參見 9.1 部分的表)。如果蜂鳴器沒有反應— 沒有接受到信號。

C. 一旦完成了測試,你可以重復按〈**OK**〉審查結果。測試莢 果逐個出現,從 1#區域開始,逐個往上。

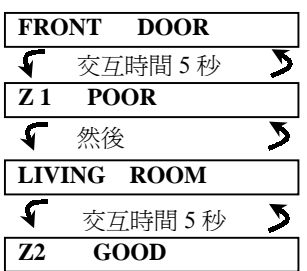

D. 測試幾種在一個特定區域,按〈**OK**〉直到該區域的接受強 度水平顯示。然後繼續測試該區域(重新定位無線感測器或移 開可能阻擋感測器發射的物體)直到你對結果滿意爲止。

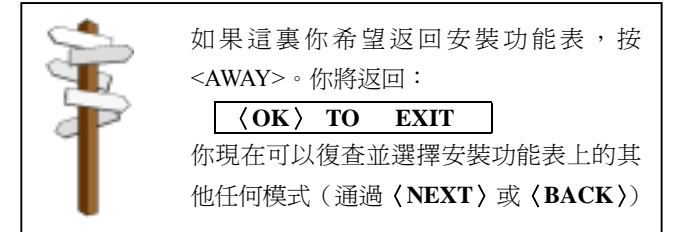

# **10.** 用戶功能

這種模式通過正式用戶編程功能表提供你進入用戶功能的途 徑,你可以:

- 編程第四電話號(跟我學)
- 編程用戶代號
- 選擇聲音選項
- 設定日期

詳細程式參照用戶指南

# **11.** 閱覽事件日誌

#### **11.1** 事件日誌描述

所有的事件存儲在一個事件日誌中,事件日誌包含 100 個條 目。你可以進入這個日誌,逐個復查事件,得出功能和技術上 的結論。如果事件日誌填滿了 (註冊事件數量達到 100個), 它 將以損失舊的事件爲代價接受新事件 — 每註冊一個新事件就 刪除最舊的事件。

事件的日期和時間相對應於事件存儲起來。當閱讀事件日誌 時,事件按時間順序顯示—從最新的到最舊的。由於顯示空間

小心!如果編程用戶代碼後,系統不識別你的安裝代碼, 你一定將用戶代碼設定成同你的安裝代碼相同。如果是這 樣,進入用戶功能表,更改與你的安裝代碼相同的代碼。 這使你的安裝代碼恢復有效。

的限制,時間的描述首先顯示,接著時日期和時間。這兩個顯 示交互出現幾次,直到你按〈**OK**〉移動到一個較舊的事件,或 直到"no action" (無活動)4 分鐘超時恢復系統到標準操作模 式。進入事件日誌通過按"**\***"鍵實現,而不通過正式安裝者功 能表。

如果你希望瀏覽整個使用日誌的過程,參照圖 **7**。該圖甚至可以 作爲你唯一的指南來協助你使用事件日誌,而不借助文字描述的 逐步操作程式。

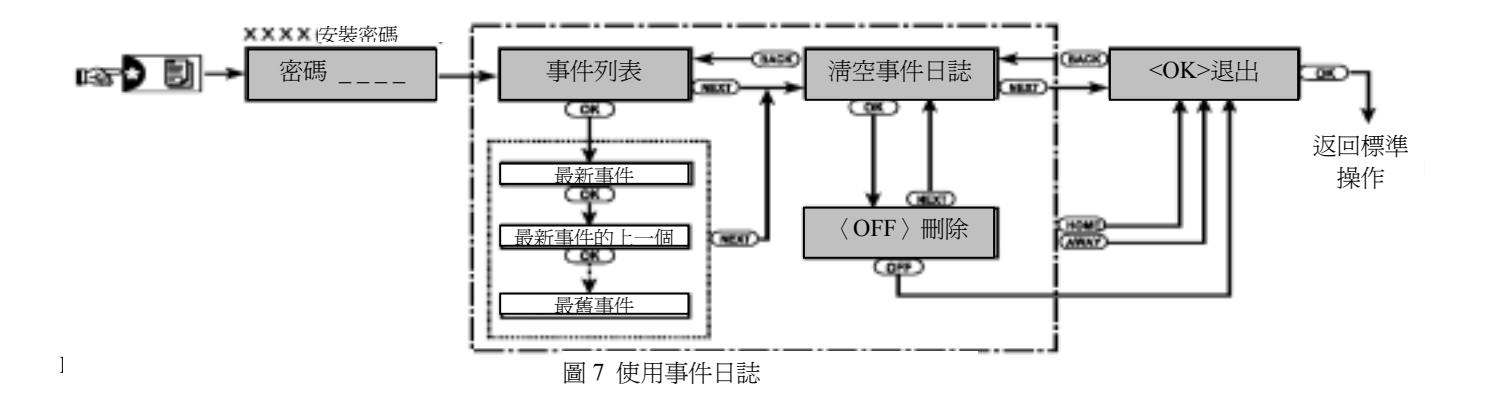

# **11.2** 閱覽程式

瀏覽事件日誌,過程如下:

.A. 儘管系統處於標準操作模式,接星號(★)鍵。顯示幕將 變成:

**CODE \_ \_ \_ \_** 

B. 輸入當前安裝密碼。如果密碼正確, "快樂旋律"發出,顯 示幕出現:

#### LIST OF EVENT

C. 按〈**OK**〉,顯示最新事件。閱覽最新事件時 13#區域的一個 警報。顯示幕出現:

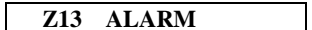

接著:

#### **09 / 02 / 99 3**:**37P**

兩種顯示交替出現直到你再按〈**OK**〉一次移動到下一個事 件,或直到事件日誌超時(4 分鐘)

D. 根據需要,按〈**OK**〉多次閱覽所有你需要的資料。

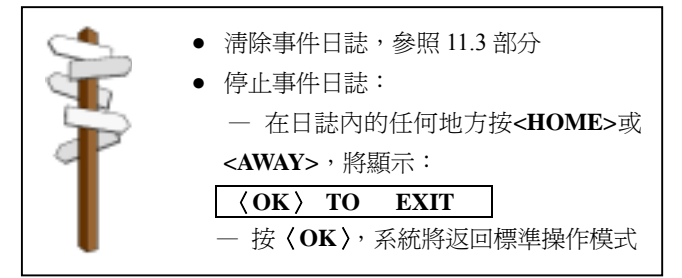

# **11.3** 刪除事件日誌

- A. 在事件日誌中任何地方,按〈**NEXT**〉,顯示幕變成:  **CLEAR EVENT LOG**
- B. 按〈**OK**〉,顯示幕變成  **<OFF> - TO DELET**
- C. 按〈**OFF**〉,快樂旋律發出,顯示幕變成:

### **<OK> - TO EXIT**

注:如果你在按〈**OFF**〉之前改變了主意,按〈**HOME**〉或 〈**AWAY**〉。這使你達到"**<OK> TO EXIT**(退出)而比刪 除事件記錄。按〈**NEXT**〉將返回"清除事件日誌"。 按〈**OK**〉,系統將返回標準操作模式。

# 附件 **A.** 事件代碼 有關 **ID** 的事件代碼

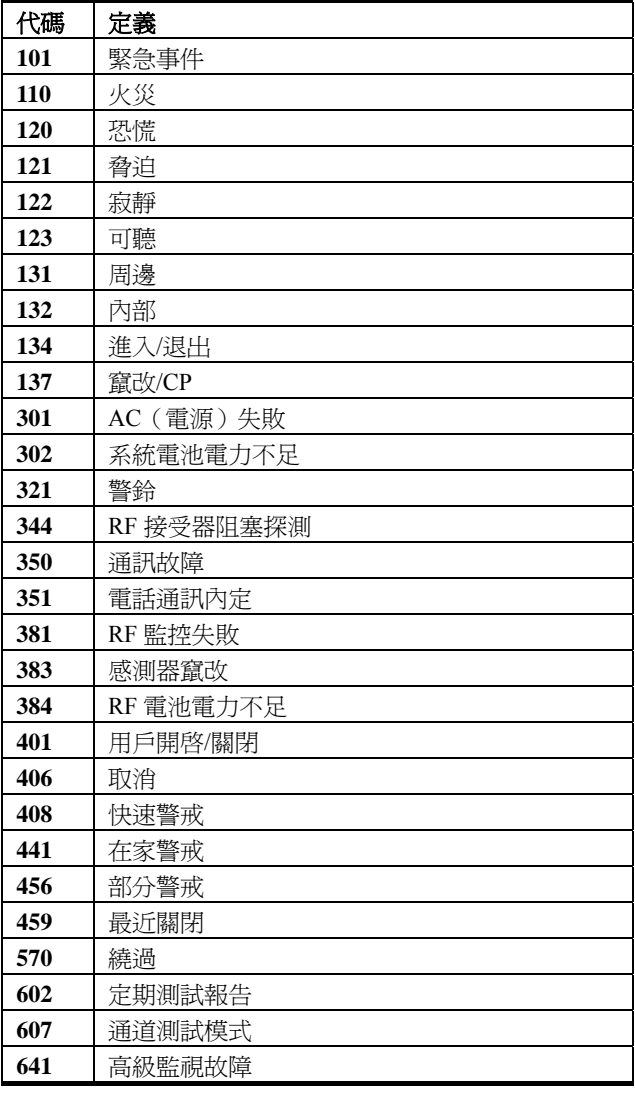

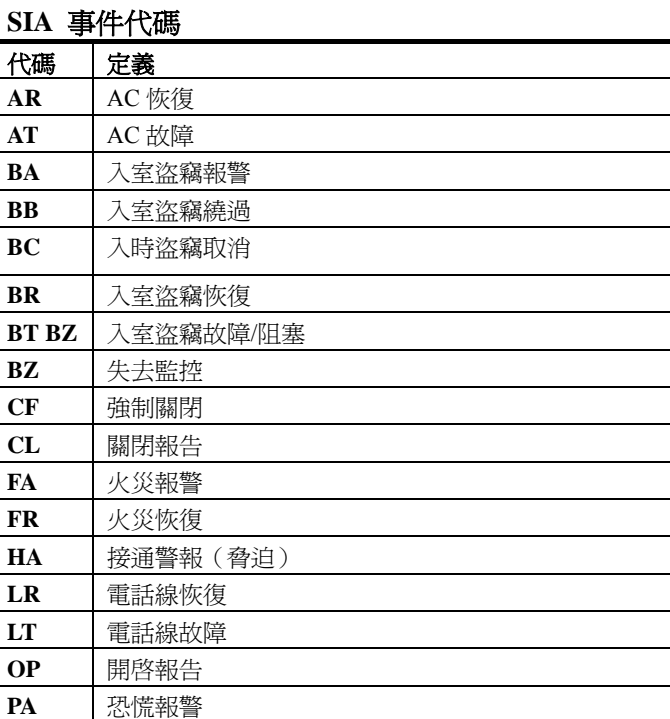

**QA** 緊急報警 **RP** 自動測試 **RX** 手動測試 RY | 從手動中退出 **TA** 竄改報警 TR 竄改恢復 **XR** 感測器電池恢復 **XT** 感測器電池故障 **YR** 系統電池恢復 **YT** 系統電池故障 **YX** 要求的服務

### **4/2** 事件代碼

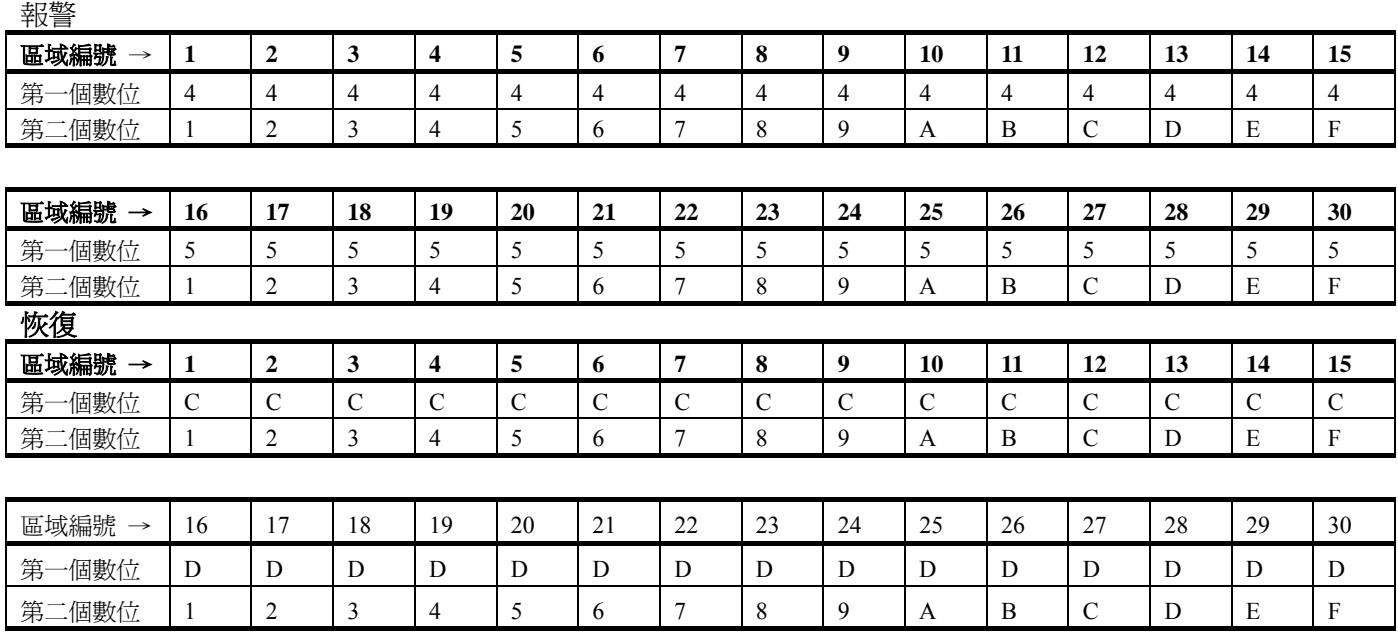

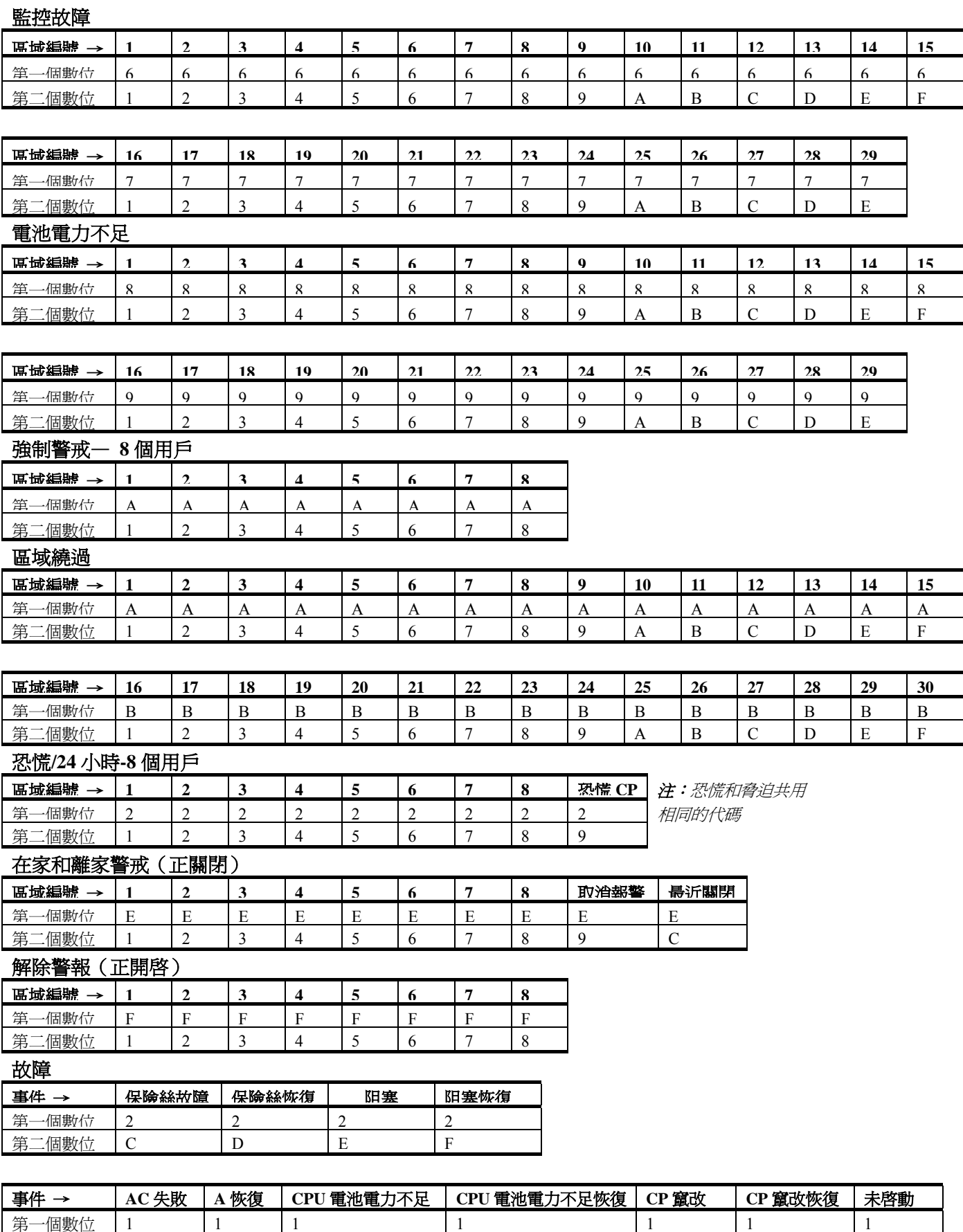

第二個數位 | 1 | 2 | 3 | 4 | 6 | 7 | 8

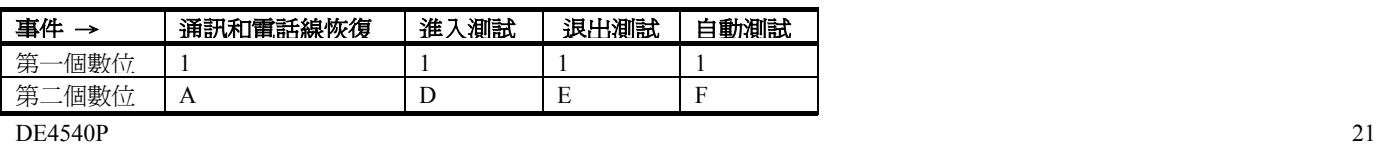

# 附件 **B.** 編程區域類型

#### **B1.** 內部區域

內部區域是在保護範圍內的區域,這個範圍與周邊保護無關。 其最重要的特徵是假設系統以在家的模式警戒,在其範圍內可 以自由活動而不觸發警報。人因此可以呆在家裏自由移動,只 要他們不進入周邊區域。

一旦系統以離家的模式警戒(所有的區域被保護),如果內部區 域被干擾,其觸發警報。

#### **B2.** 周邊區域

周邊區域其名稱精確地表明瞭它的功能。它們依賴於用來保護 門、窗和牆的探測器。當這樣的區域被諸如開啓門窗或試圖破 壞牆體的模式干擾,立刻觸發警報。

#### **B3.** 延時區域

延時區域有退出延時和進入延時兩種模式,由你在系統編程過 程所設置。警示鈴聲在延時過程中發出,直到你選擇使它們靜 音。

● 退出延時— 一旦用戶設置系統警戒, 退出延時啓動。人可以 在警戒實際生效以前通過內部區域和通道離開。但退出延時開 啓時,蜂鳴器發出慢速的嘟嘟聲直到最後 10 秒鐘,在最後 10 秒鐘發出快速的嘟嘟聲。PowerMax 有兩種延時區域類型,可 以爲它們設置不同的延時時間。

● 進入延時– 一旦用戶涌過指定的通道進入保護區域,進入延 時開啓(人的進入被延時區域探測器所感知)。爲了避免警 報,人必須通過內部區域到達鍵區(在進入延時過程中這個 區域成爲跟隨器區域)並且在延時期滿前解除系統警戒。當 進入延時開啓後,蜂鳴器發出慢速的嘟嘟聲直到最後 10 秒 鐘,在最後 10 秒鐘嘟嘟聲加快。

#### **B4. 24** 小時區域

24 小時區域主要用於恐慌按鈕,周邊探測器和防竄改保護。它 們因此在警戒和非警戒狀態觸發警報。

● **24** 小時區域—寂靜.— 一旦探測區域觸發寂靜報警,這意味

著警報不運行但 PowerMax 撥打電話根據設定的程式向中心站 和/或私人電話報告事件。

● 24 小時區域一 可聽一 一旦探測,該區域觸發警報,但 PowerMax也撥打電話根據設定的程式向中心站和/或私人電 話報告事件。

#### **B5.** 火災區域

火災區域使用煙霧探測器並始終處於激發狀態(無論系統是否 警戒火災報警均觸發)。一旦探測到煙霧,脈衝警報器即可報 警,事件通過電話線被報告。

#### **B6.** 非報警區域

非報警區域不直接參與警報系統。其主要用途是完成輔助遠端 控制任務,如開啓和關閉大門,啓動和取消啓動照明燈和類似 的電器。無警報,寂靜或其他方面同非報警區域相關。

**雷器設備遠端控制,你可以定義非報警區域所希望的編號,**填 加攜帶型發送器或無線裝置(探測器)

到每個這樣的區域。然後你必須確保這些區域可以控制 PGM 輸 出,或是 X-10 單元或是兩種都包括(參見 7 部分)。之後你可 以選擇將控制每個輸出的區域(最多 3 個)。輸出依次控制外部 電器裝置。

注:裝置控制可以通過所有 *keyfob* 發送器持有者按 *AUX[\*]*按鈕 完成。假設你已爲 *PGM/X-10* 控制編程*[\*]*按鈕(參見 *5.16* 部分), 這種方法將運行,並假設編程了 *PGM* 輸出和 *X-10* 單元可以由 *transmitters* 控制(參見 *7* 部分)。

#### **B7.** 緊急區域

你可以爲無能力者,病人或老人提供微型單按鈕發送器,象垂 飾一樣挂在脖子上或象手錶帶在手腕上。在遇險時他們可以按 這樣的發送器的按鈕,觸發 PowerMax 發送**緊急呼叫**到監控中 心或安裝者設置的私人電話。

爲使這種情況成爲可能,你要做的是定義需要的緊急區域的數 量,並填加攜帶型發送器到每一個這樣的區域。當一切完成後, 請主人將發送器分發給可能使用者。